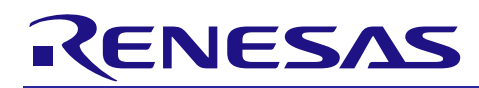

# **RX Family**

# IRQ Module Using Firmware Integration Technology

# **Introduction**

This application note describes the Interrupt Request (IRQ) module which uses Firmware Integration Technology (FIT). This module uses IRQ to provide a unified, abstracted interface for handling events from external pin interrupts. In this document, this module is referred to as the IRQ FIT module.

# **Target Devices**

- RX110, RX111, RX113 Groups
- RX130 Group
- RX13T Group
- RX140 Group
- RX230 Group
- RX231 Group
- RX23T Group
- RX23W Group
- RX23E-A Group
- RX23E-B Group
- RX24T Group
- RX24U Group
- RX26T Group
- RX64M Group
- RX651, RX65N Group
- RX66T Group
- RX66N Group
- RX660 Group
- RX671 Group
- RX71M Group
- RX72T Group
- RX72M Group
- RX72N Group

When using this application note with other Renesas MCUs, careful evaluation is recommended after making modifications to comply with the alternate MCU.

# **Target Compilers**

- Renesas Electronics C/C++ Compiler Package for RX Family
- GCC for Renesas RX
- IAR C/C++ Compiler for Renesas RX

For details of the confirmed operation contents of each compiler, refer to ["6.1](#page-43-0) [Confirmed Operation](#page-43-0)  [Environment"](#page-43-0).

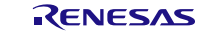

# **Contents**

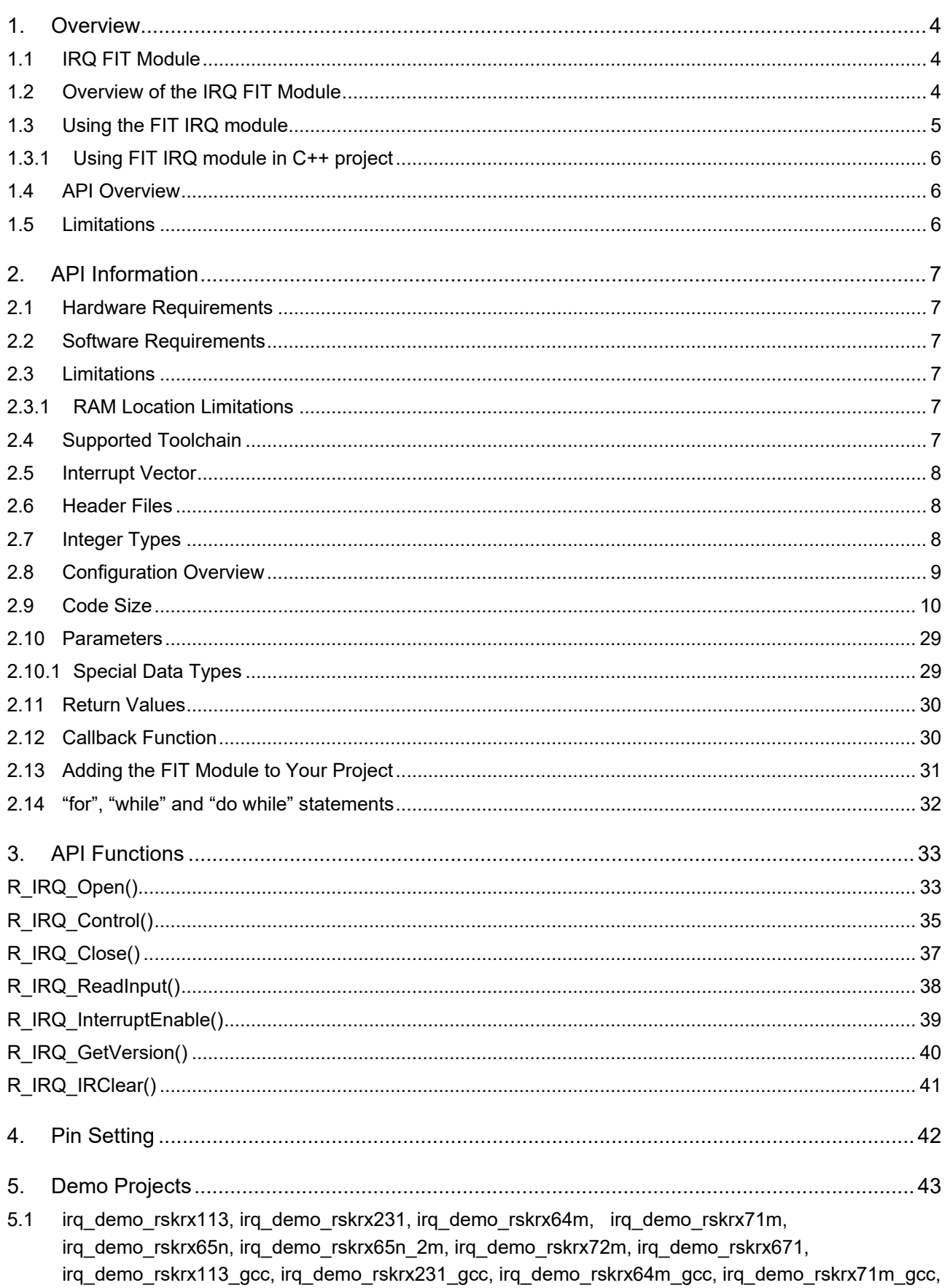

irq\_demo\_rskrx65n\_gcc, irq\_demo\_rskrx65n\_2m\_gcc, irq\_demo\_rskrx72m\_gcc,

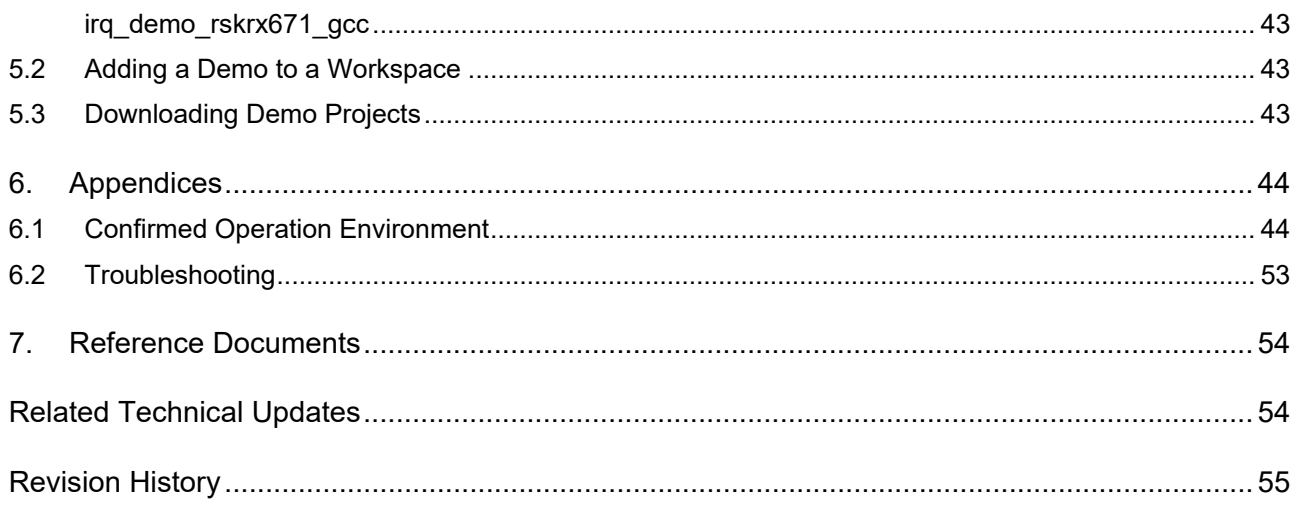

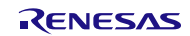

# <span id="page-3-0"></span>**1. Overview**

# <span id="page-3-1"></span>**1.1 IRQ FIT Module**

The IRQ FIT module can be used by being implemented in a project as an API. See section [2.13, Adding the](#page-30-0)  [FIT Module to Your Project](#page-30-0) for details on methods to implement this FIT module into a project.

# <span id="page-3-2"></span>**1.2 Overview of the IRQ FIT Module**

This software provides a unified, abstracted interface for handling events from external pin interrupts. These events are mapped to the IRQ vectors. The operations needed to prepare the IRQs for handling interrupts are performed in the R\_IRQ\_Open() API function. IRQ vectors supported by each MCU can be used, so a means to identify a particular IRQ vector in each API function is provided. The software makes use of a data structure assigned to each IRQ that stores information specific to that vector required to perform the various IRQ API functions. One such data structure is allocated for each IRQ in use. Each of these data structures is referred to as an IRQ handle, and each has a handle pointer.

When an IRQ is initialized through the R\_IRQ\_Open() function, its handle pointer is returned to the caller. Thereafter, the application must provide the handle pointer for the selected IRQ when calling any of the remaining IRQ API functions. When called, the API functions extract the IRQ number from the handle, as well as other information linked to that IRQ and contained in the handle structure.

When an IRQ event is triggered, an interrupt handler is invoked that passes control to a user defined "Callback" function. Since Callbacks are executed in the interrupt state, further interrupts are disabled until the callback completes and the program returns from the ISR. Interrupt processing may be enabled or disabled by the user application at any time after the IRQ vector has been initialized.

# **User application code: callback functions**

# **FIT IRQ Support Module**

# **FIT BSP**

# **RX MCU GPIO Input**

**Figure 1 : Example Figure Showing Project Layers**

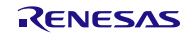

### <span id="page-4-0"></span>**1.3 Using the FIT IRQ module**

The primary use of the IRQ module is to make it easy to generate interrupt events that are triggered by a change in state of an MCU GPIO input pin. The user's application can arbitrarily assign a callback function to the event that will execute upon event detection.

After adding the IRQ module to your project you will need to modify the *r\_irg\_rx\_config.h* file to configure the software for your installation.

If Smart Configurator is used, at least one IRQ pin must be chosen, otherwise build error would happen.

```
#include "r_irq_rx_pinset.h"
#ifndef R_IRQ_RX_H
#error "Please check IRQ port assignments in Smart Configurator"
#endif
```
See Section [2.8,](#page-8-0) [Configuration Overview](#page-8-1) for details on configuration options.

Control registers for input pins to be used for IRQ sources must be correctly set up before the IRQ module can communicate with them. The IRQ module does not provide any means to initialize the pin registers--that needs to be done externally prior to calling IRQ API functions. Typically this would be accomplished at system startup time as part of a general pin initialization routine.

There is no need to set up interrupt vectors for IRQs as this software takes care of that automatically based on the IRQs that have been enabled for use at build time through the configuration options.

The first step in using IRQs at run time is to call the R\_IRQ\_Open() function, passing the desired IRQ number and other required settings. On completion, the IRQ will be active and ready to respond to the specified transition or state of the input pin. On the occurrence of an IRQ event, the ISR will call the callback function that you provided as an argument in your R\_IRQ\_Open() call.

Two convenient commands are provided in the R\_IRQ\_Control() function to allow changing the interrupt trigger mode, and the priority level. This permits the interrupt event to be adjusted to adapt to current conditions as desired. Interrupts for the selected IRQ number are disabled briefly while the R\_IRQ\_Control() function is making the changes.

Other IRQ settings are only configured at the R\_IRQ\_Open(); these are the settings that are not expected to frequently change. If they need to be changed later during run-time, the R\_IRQ\_Close() function must be called so that R\_IRQ\_Open() can be called again with new settings.

Generally, most of the IRQ API functions will require a 'handle' argument. This is used to identify the IRQ number that is selected for the operation. A handle is obtained by first calling the R\_IRQ\_Open() function. You must provide the address of a location where you will store the handle to R\_IRQ\_Open(), and on completion the handle will be available for use. Thereafter, simply pass the provided handle value for that IRQ number to the other IRQ functions when calling them. In your application you will need to keep track of which handle belongs to a given IRQ, as each IRQ will be assigned its own handle.

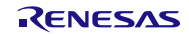

# <span id="page-5-0"></span>**1.3.1 Using FIT IRQ module in C++ project**

For C++ project, add FIT IRQ module interface header file within extern "C"{}:

```
Extern "C" 
{ 
  #include "r_smc_entry.h"
  #include "r_irq_rx_if.h"
}
```
# <span id="page-5-1"></span>**1.4 API Overview**

[Table 1.1](#page-5-3) lists the API functions included in this module.

<span id="page-5-3"></span>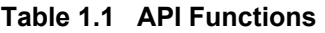

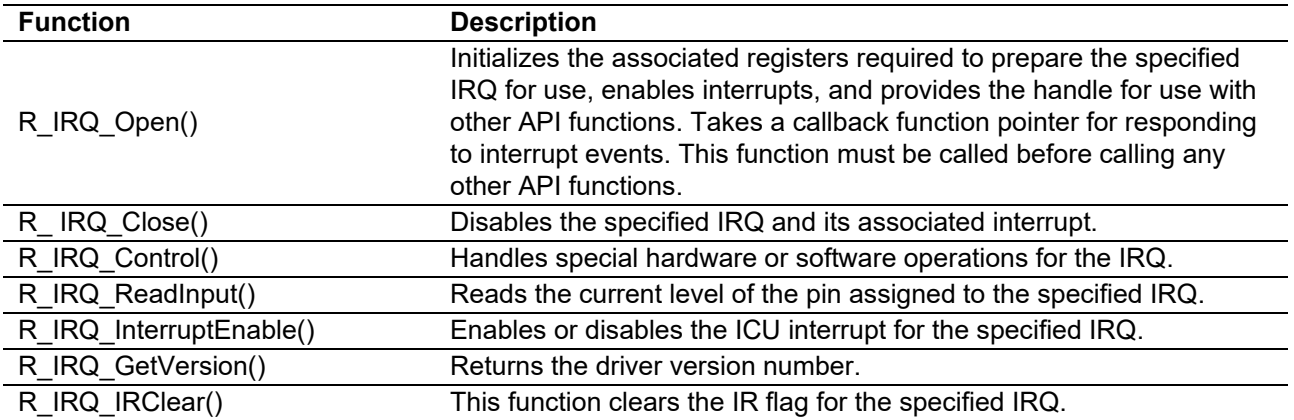

# <span id="page-5-2"></span>**1.5 Limitations**

This driver is applicable only to IRQ type interrupts; i.e.: external input pin interrupts.

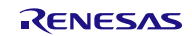

# <span id="page-6-0"></span>**2. API Information**

This FIT module has been confirmed to operate under the following conditions.

#### <span id="page-6-1"></span>**2.1 Hardware Requirements**

The MCU used must support the following functions:

- **•** IRQ
- One or more available GPIO input pins that are configurable as interrupt sources

#### <span id="page-6-2"></span>**2.2 Software Requirements**

This driver is dependent upon the following FIT modules:

- Renesas Board Support Package (r\_bsp) v5.20 or higher. It assumes that the related I/O ports have been correctly initialized elsewhere prior to calling this software's API functions.
- Use of the digital filtering features requires that the peripheral clock (PCLK) has been initialized by an external procedure prior to calling the APIs of this module.

#### <span id="page-6-3"></span>**2.3 Limitations**

#### <span id="page-6-4"></span>**2.3.1 RAM Location Limitations**

In FIT, if a value equivalent to NULL is set as the pointer argument of an API function, error might be returned due to parameter check. Therefore, do not pass a NULL equivalent value as pointer argument to an API function.

The NULL value is defined as 0 because of the library function specifications. Therefore, the above phenomenon would occur when the variable or function passed to the API function pointer argument is located at the start address of RAM (address 0x0). In this case, change the section settings or prepare a dummy variable at the top of the RAM so that the variable or function passed to the API function pointer argument is not located at address 0x0.

In the case of the CCRX project (e2 studio V7.5.0), the RAM start address is set as 0x4 to prevent the variable from being located at address 0x0. In the case of the GCC project (e2 studio V7.5.0) and IAR project (EWRX V4.12.1), the start address of RAM is 0x0, so the above measures are necessary. The default settings of the section may be changed due to the IDE version upgrade. Please check the section settings when using the latest IDE.

#### <span id="page-6-5"></span>**2.4 Supported Toolchain**

This driver has been confirmed to work with the toolchain listed in [6.1, Confirmed Operation Environment.](#page-43-0)

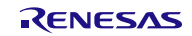

# <span id="page-7-0"></span>**2.5 Interrupt Vector**

When a change of state on an IRQ input pin occurs that matches the trigger mode setting an interrupt request is generated. If interrupts are enabled, the interrupt ISR will execute which will call your assigned callback function. It is within the callback that you will place the code that you want to occur immediately in response to the ISR. Since callbacks are being processed within the context of the interrupt, and interrupts are disabled at this time, it is strongly recommended that your callback function complete as quickly as possible to avoid missing other interrupts that might occur in the system.

IRQ interrupt is enabled by executing the **R\_IRQ\_Open()** function.

[Table 2.1](#page-7-3) lists the interrupt vector used in the IRQ FIT Module.

<span id="page-7-3"></span>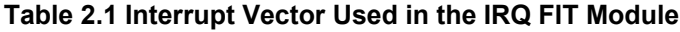

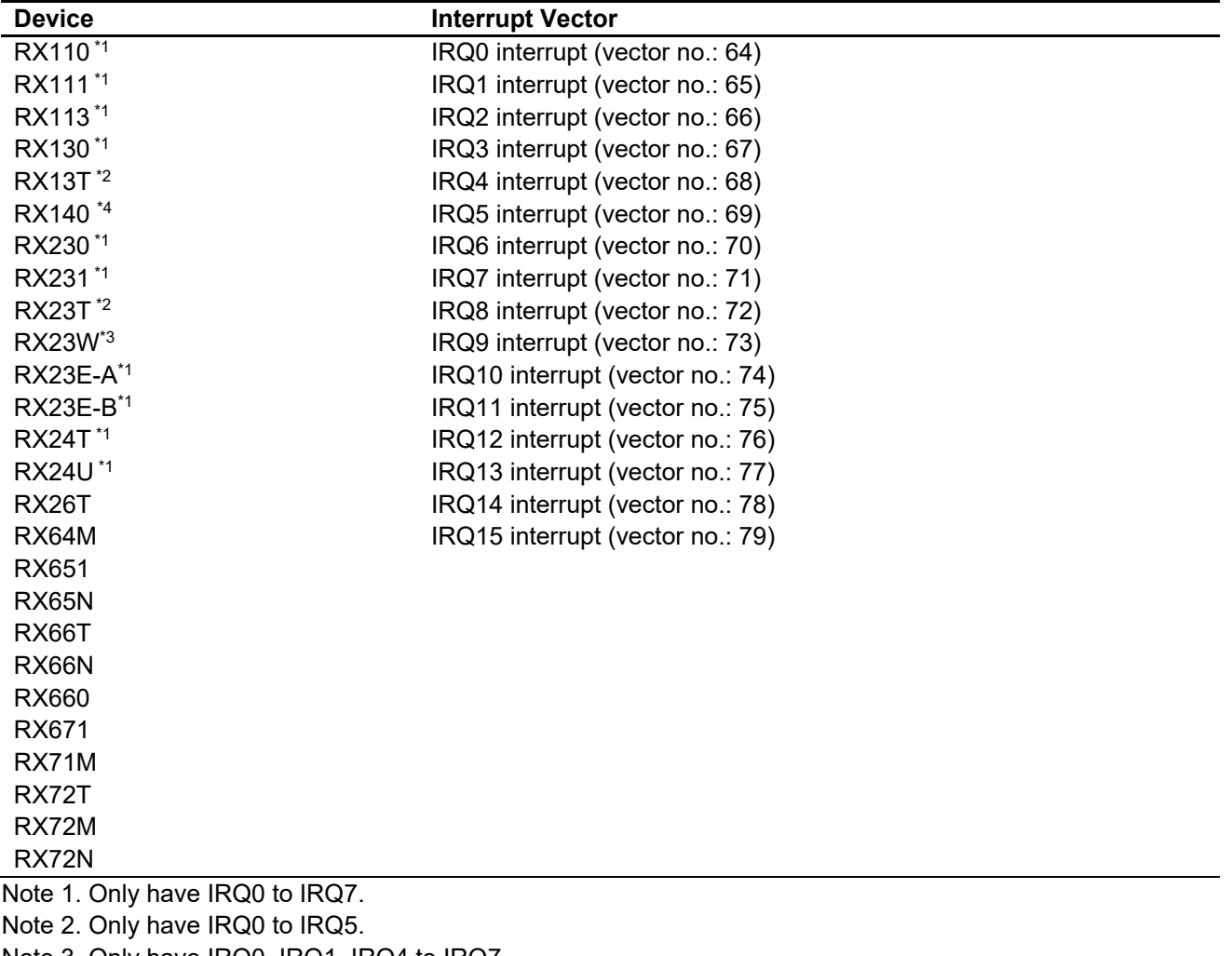

Note 3. Only have IRQ0, IRQ1, IRQ4 to IRQ7.

Note 4. Only have IRQ0 to IRQ2, IRQ4 to IRQ7.

# <span id="page-7-1"></span>**2.6 Header Files**

All API calls and their supporting interface definitions are located in r\_irq\_rx\_if.h.

# <span id="page-7-2"></span>**2.7 Integer Types**

This project uses ANSI C99. These types are defined in stdint.h.

# <span id="page-8-1"></span><span id="page-8-0"></span>**2.8 Configuration Overview**

The configuration option settings of this module are located in r\_irq\_rx\_config.h. The option names and setting values are listed in the table below:

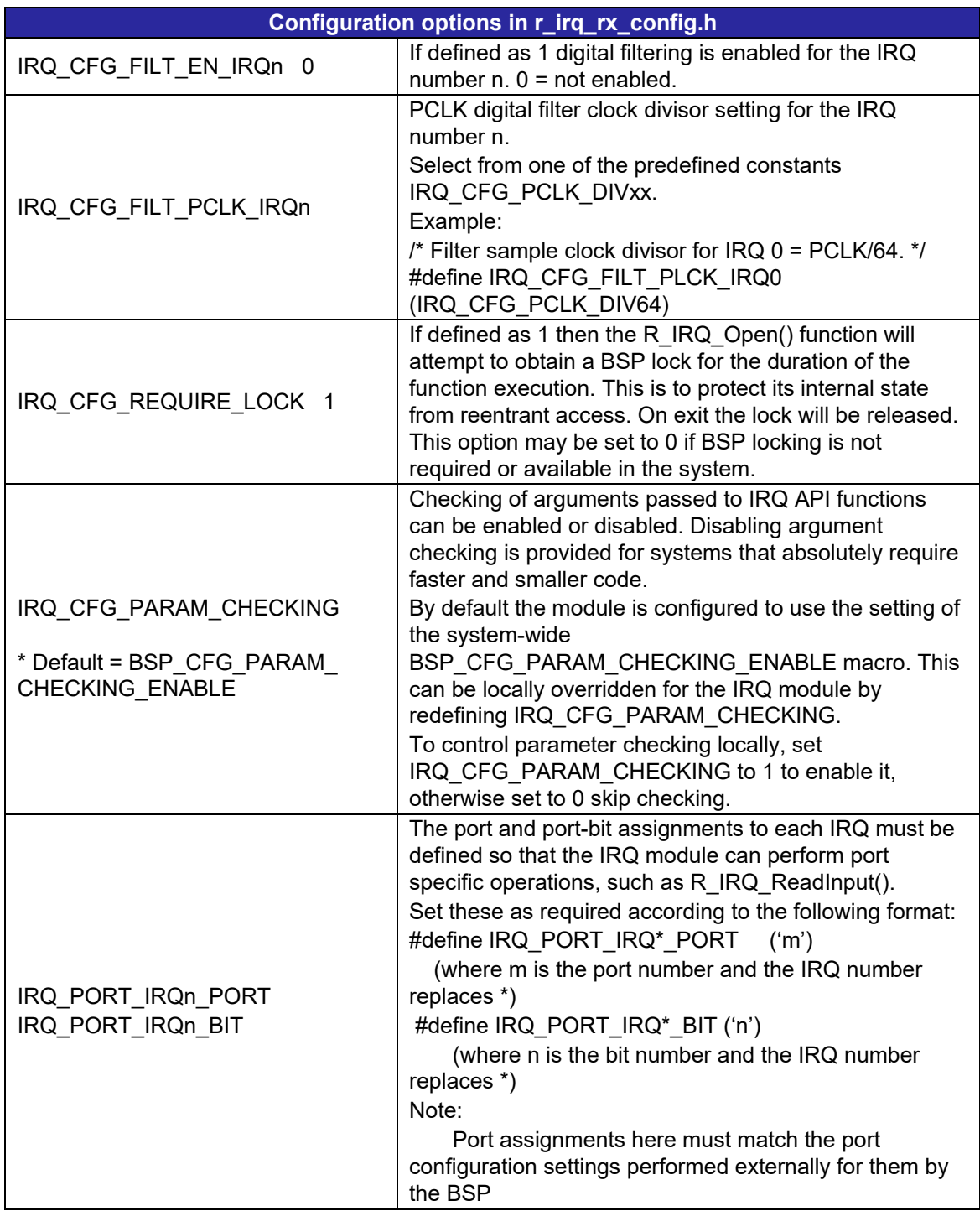

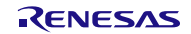

# <span id="page-9-0"></span>**2.9 Code Size**

Typical code sizes associated with this module are listed below.

The ROM (code and constants) and RAM (global data) sizes are determined by the build-time configuration options described in [2.8,](#page-8-0) [Configuration Overview.](#page-8-1) The table lists reference values when the C compiler's compile options are set to their default values, as described in [2.4, Supported Toolchains.](#page-6-5) The compile option default values are optimization level: 2, optimization type: for size, and data endianness: little-endian. The code size varies depending on the C compiler version and compile options.

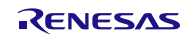

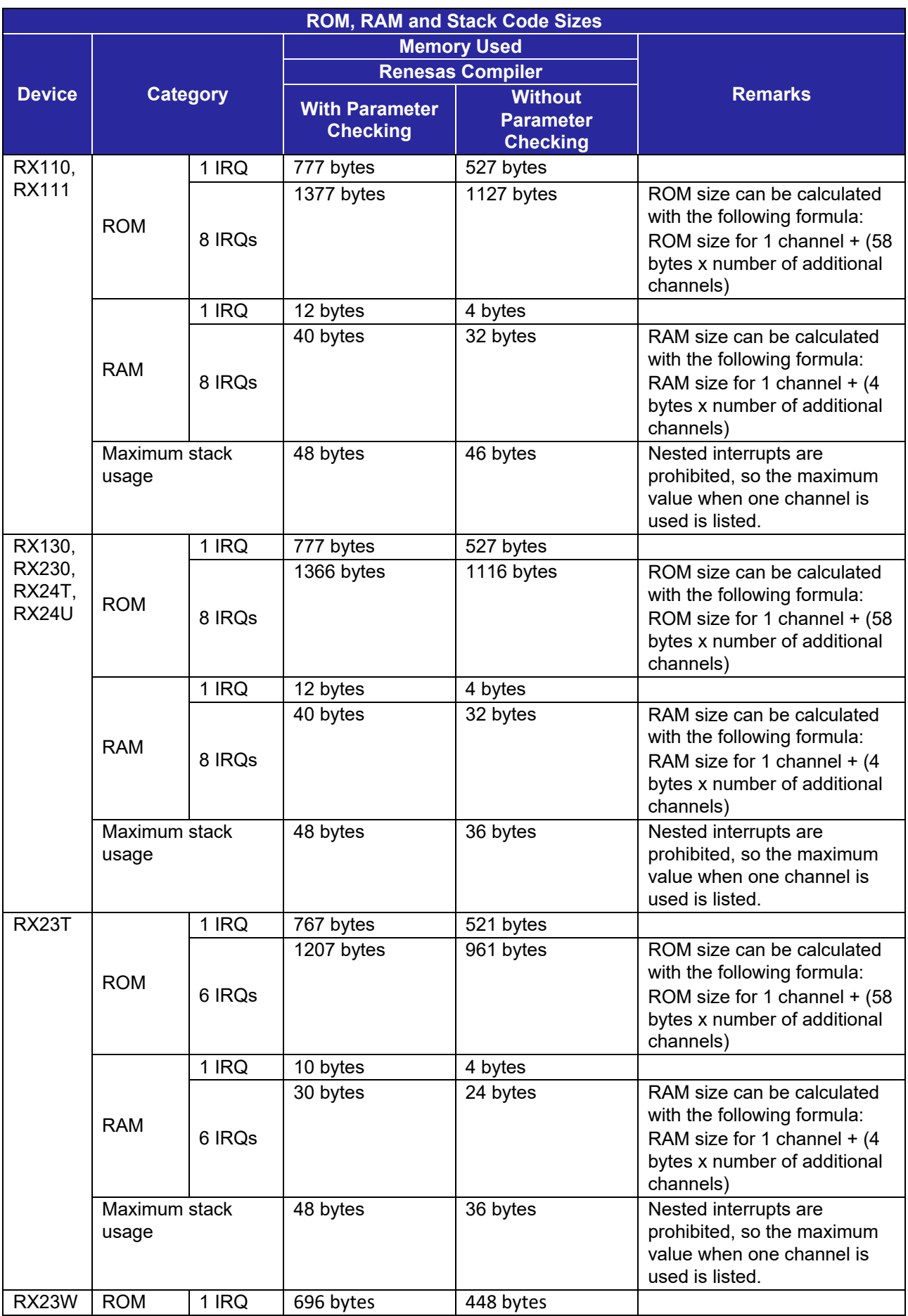

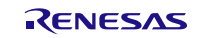

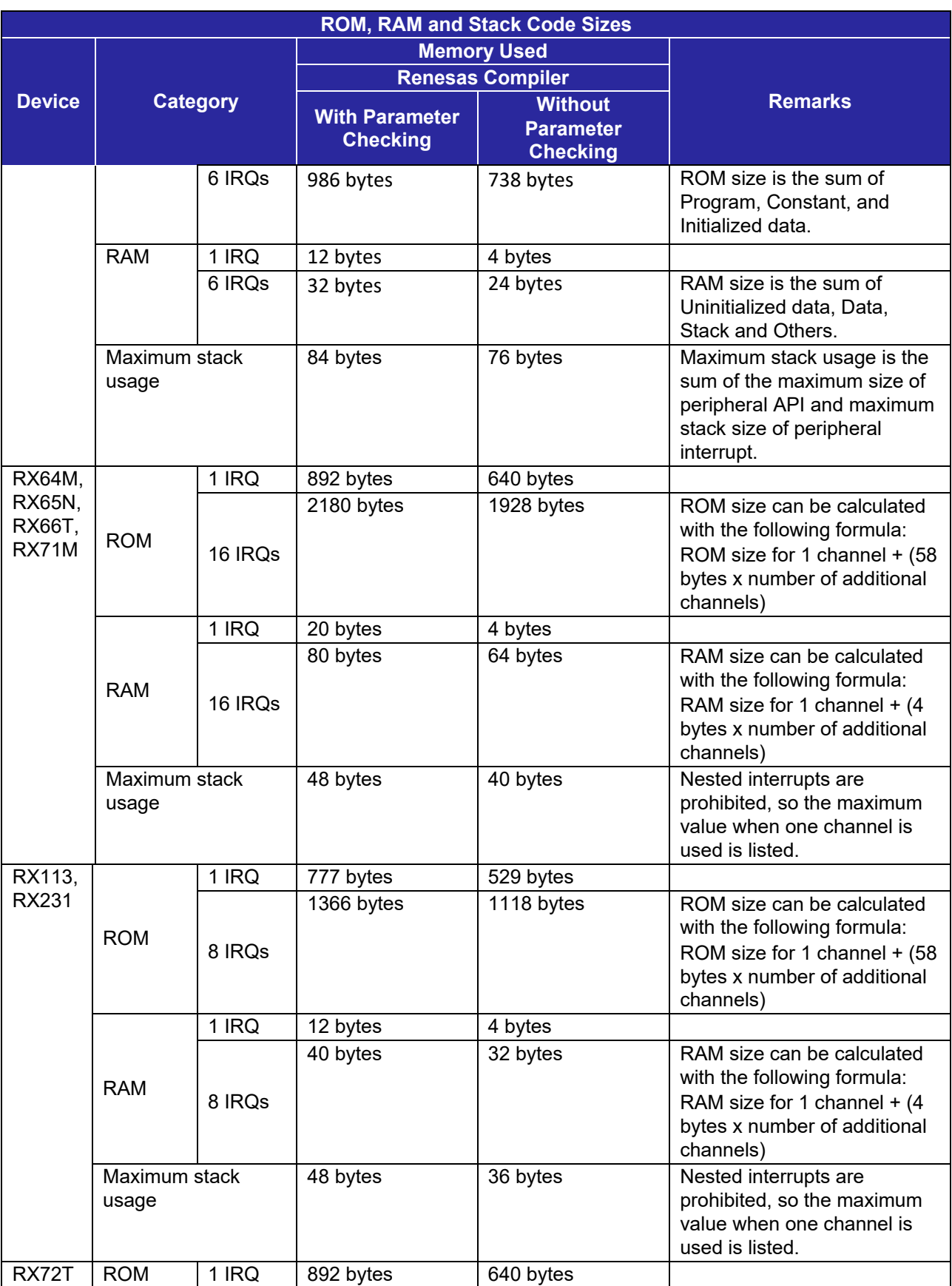

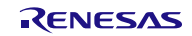

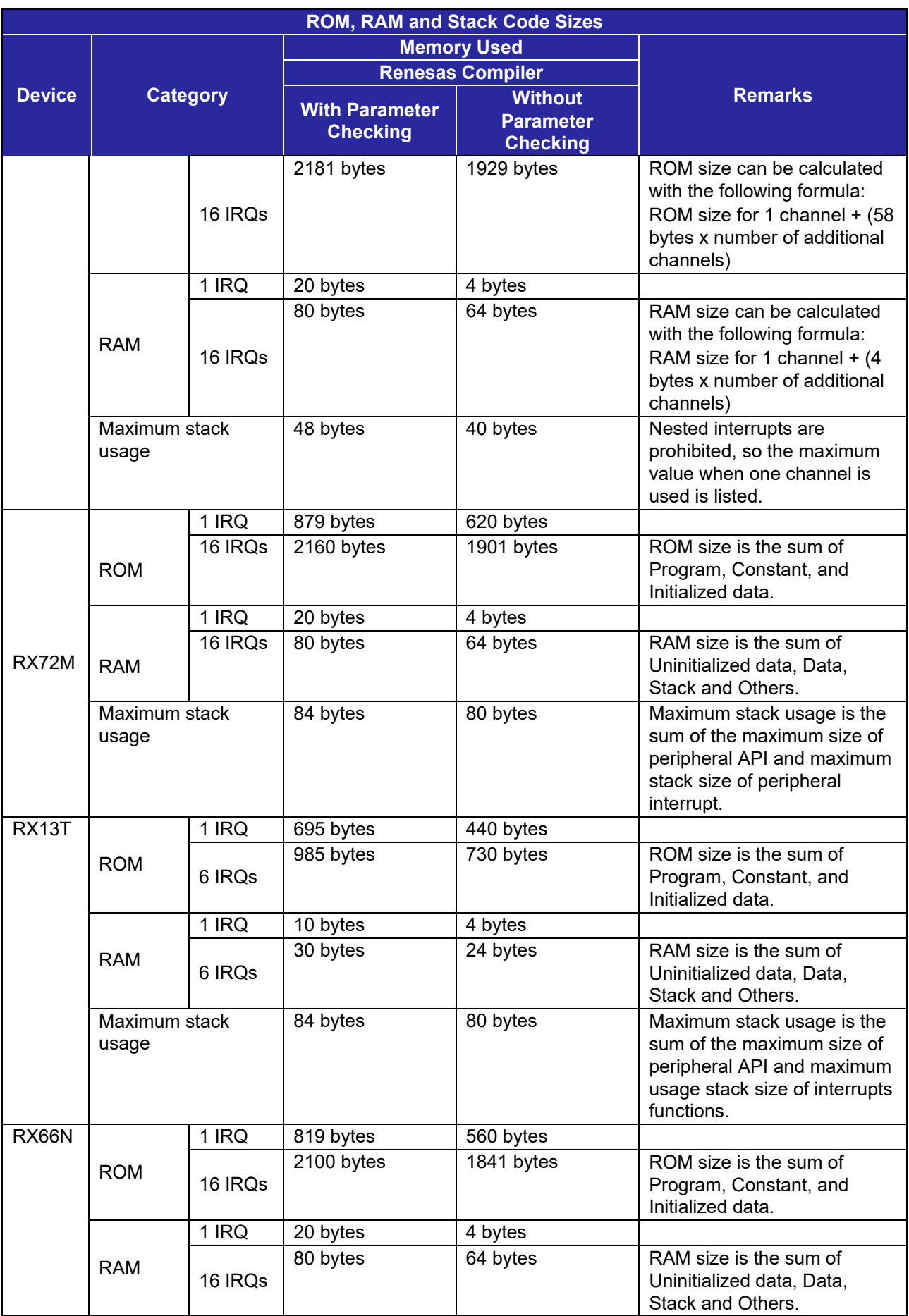

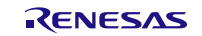

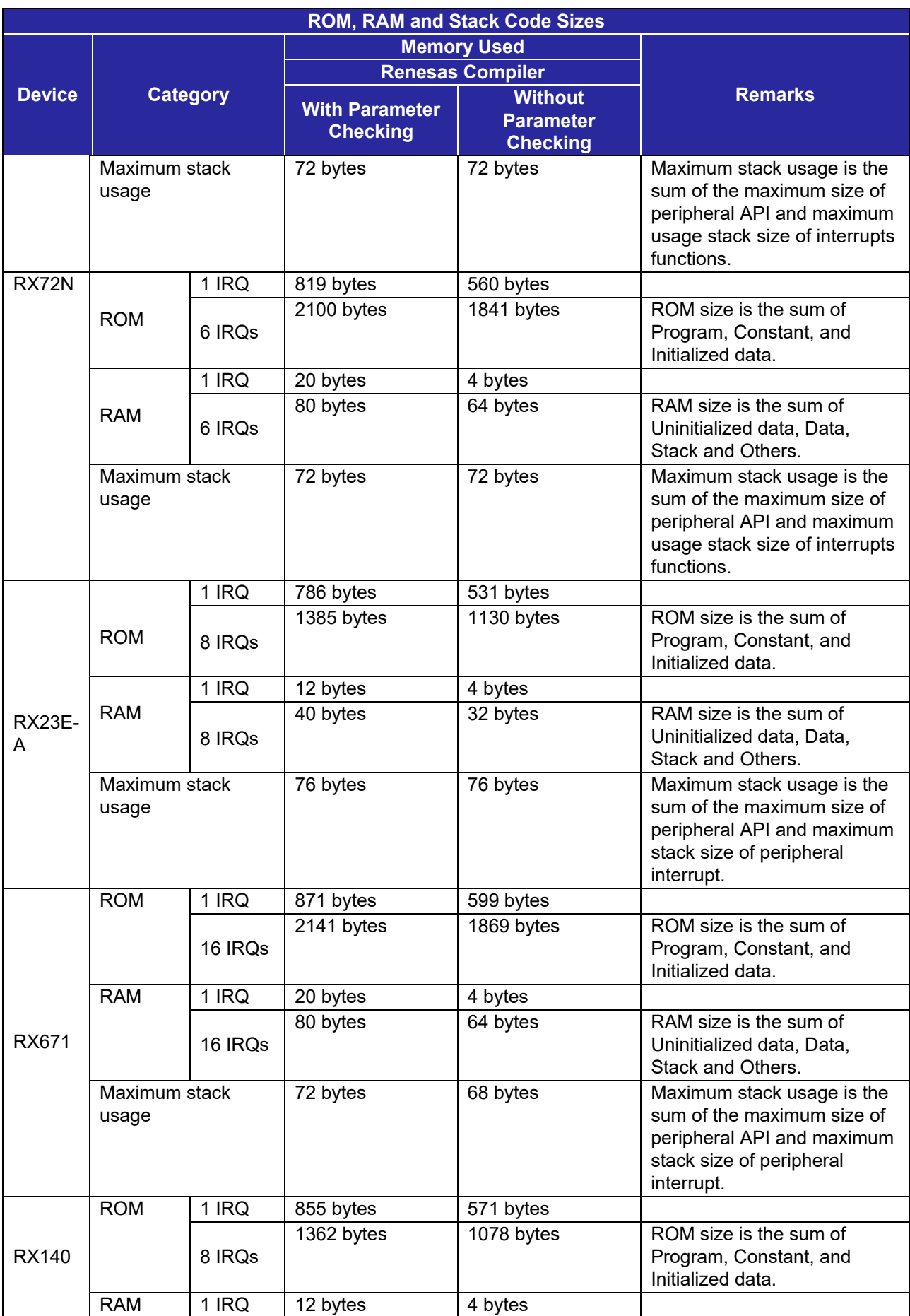

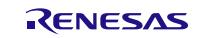

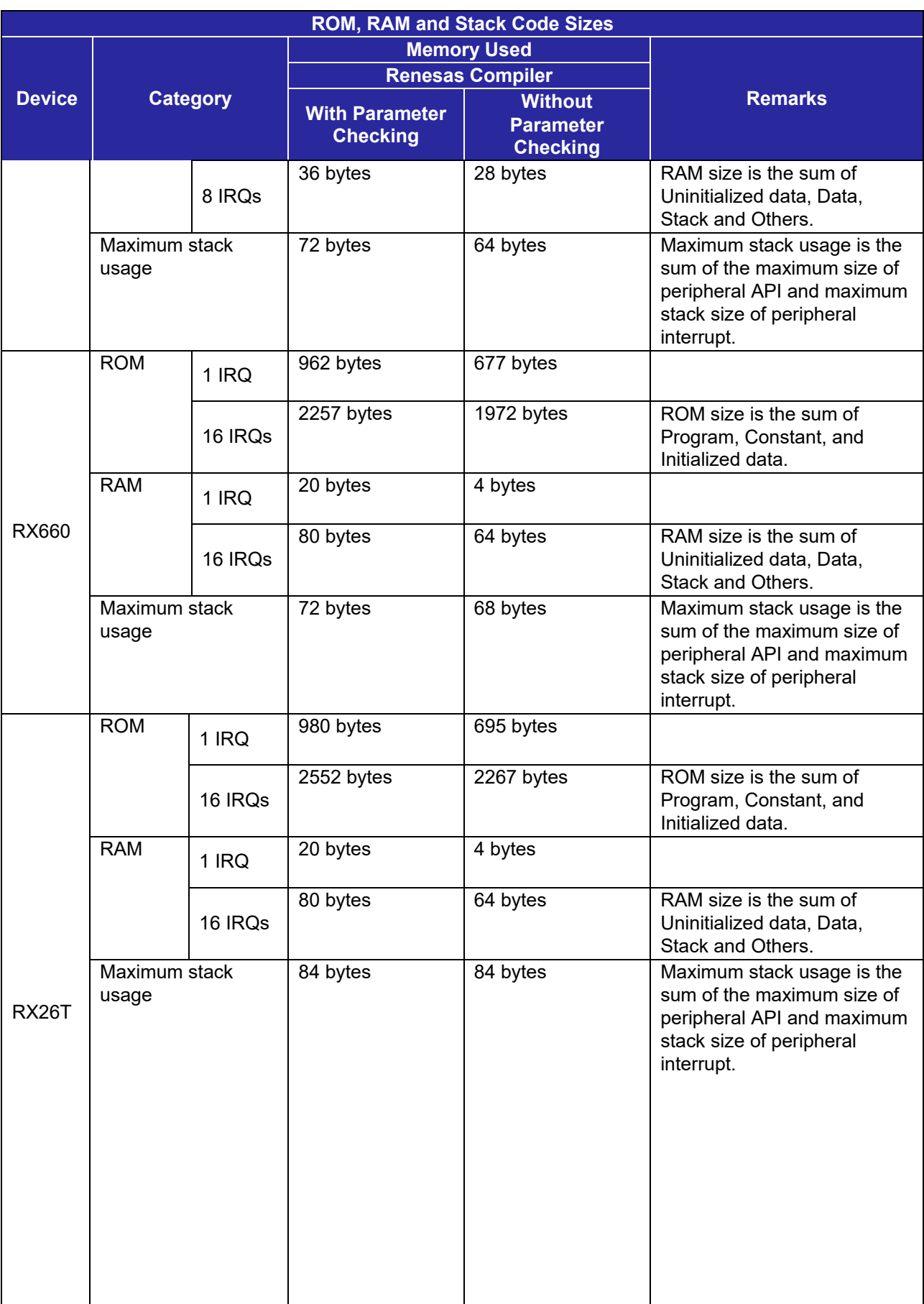

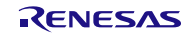

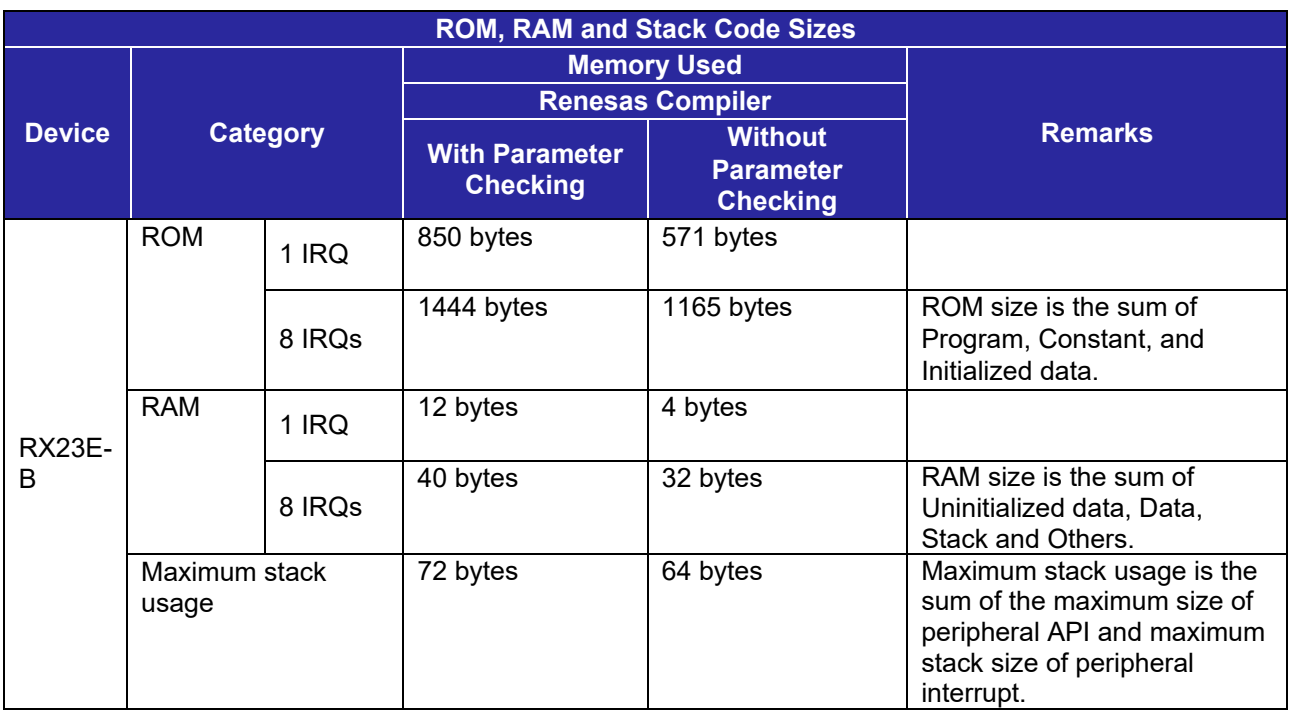

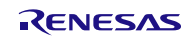

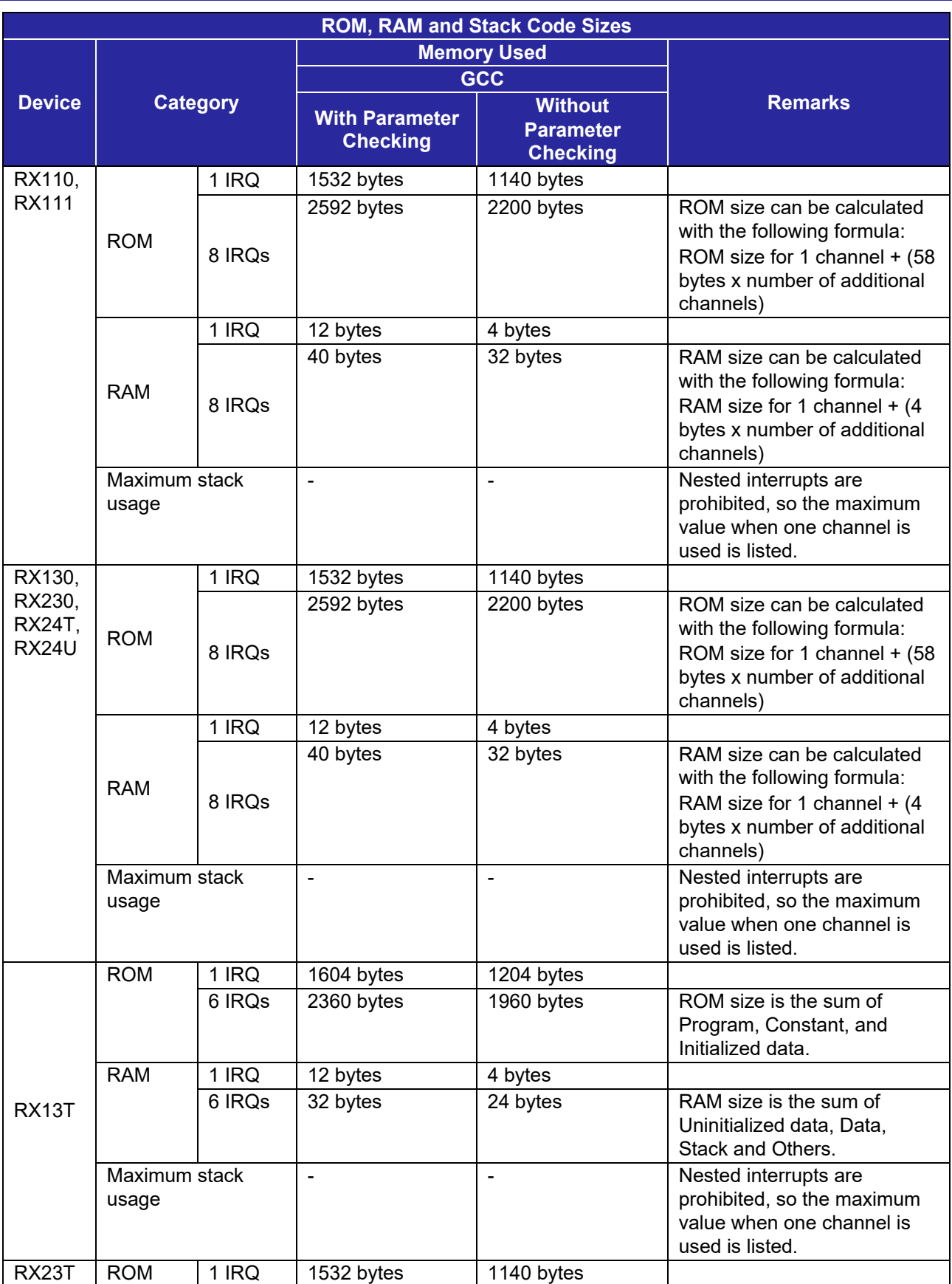

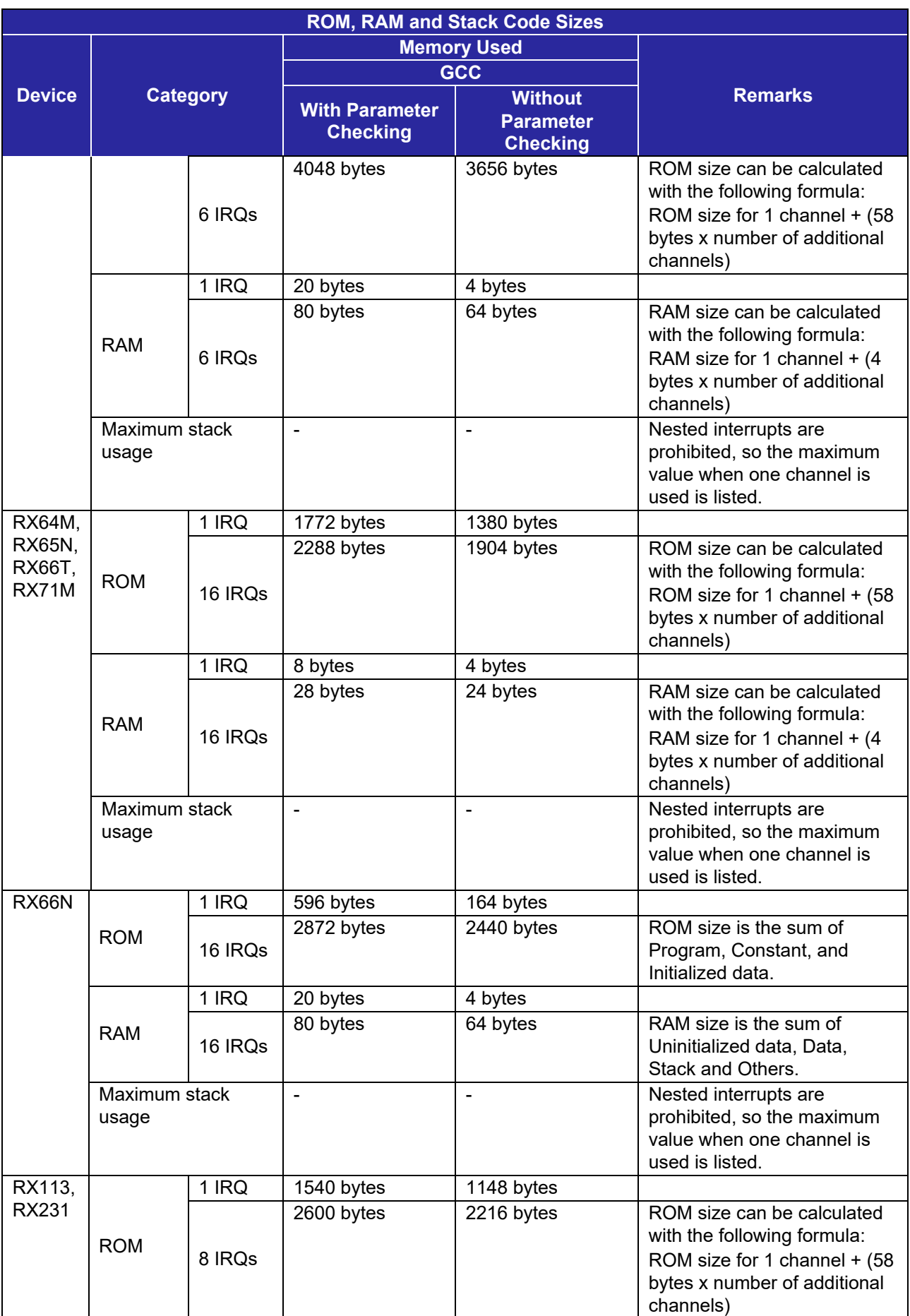

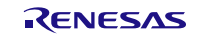

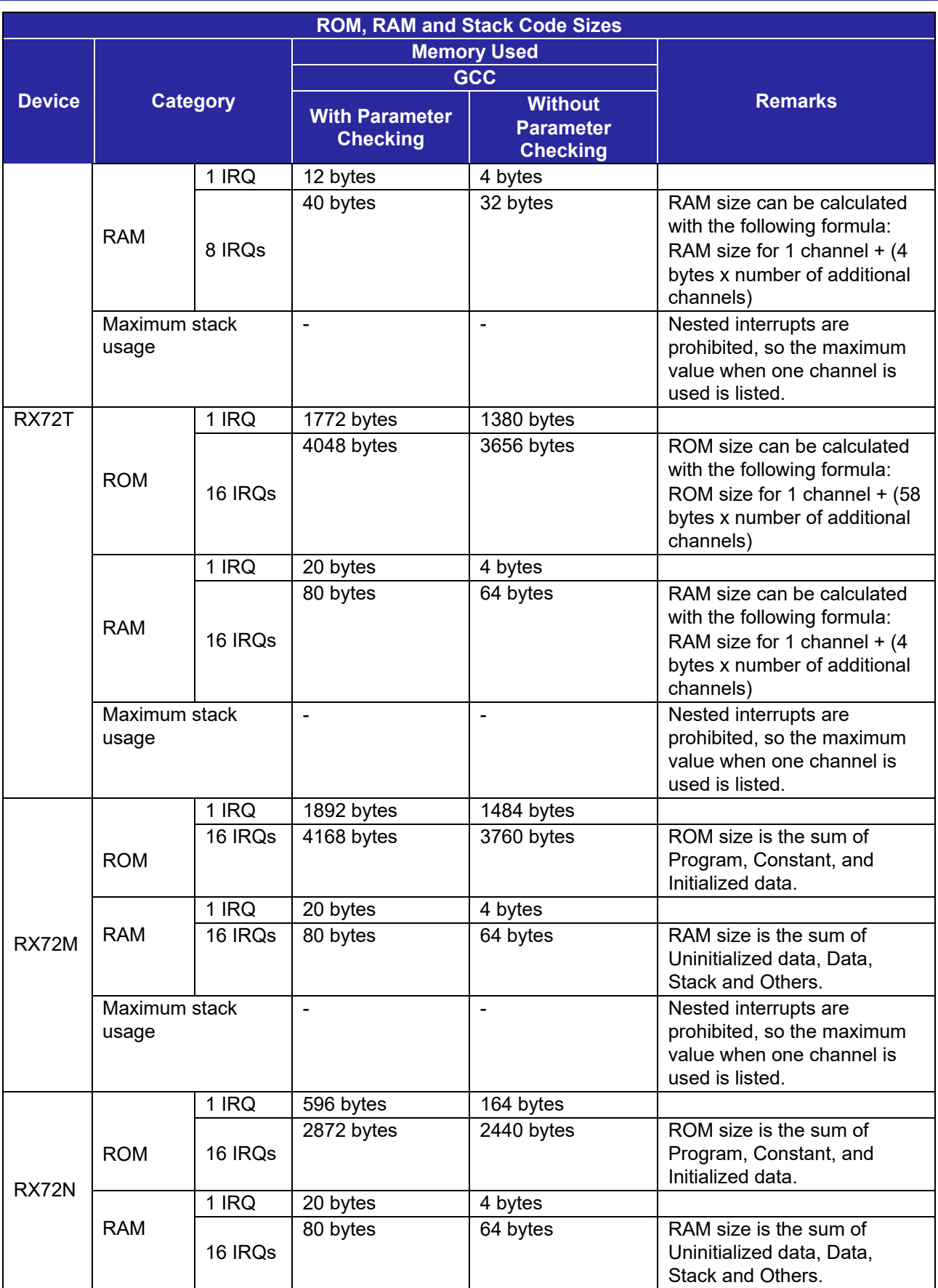

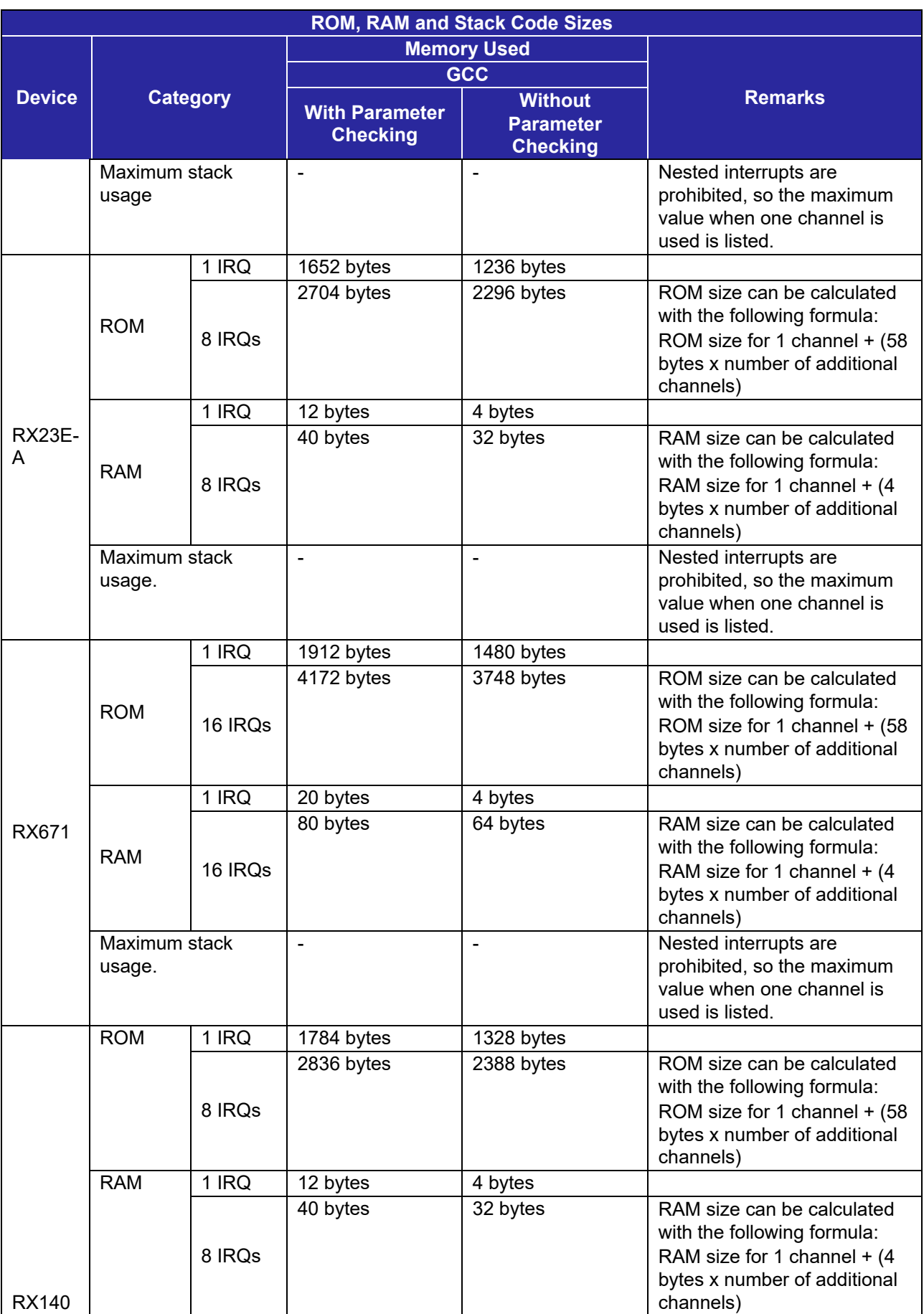

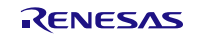

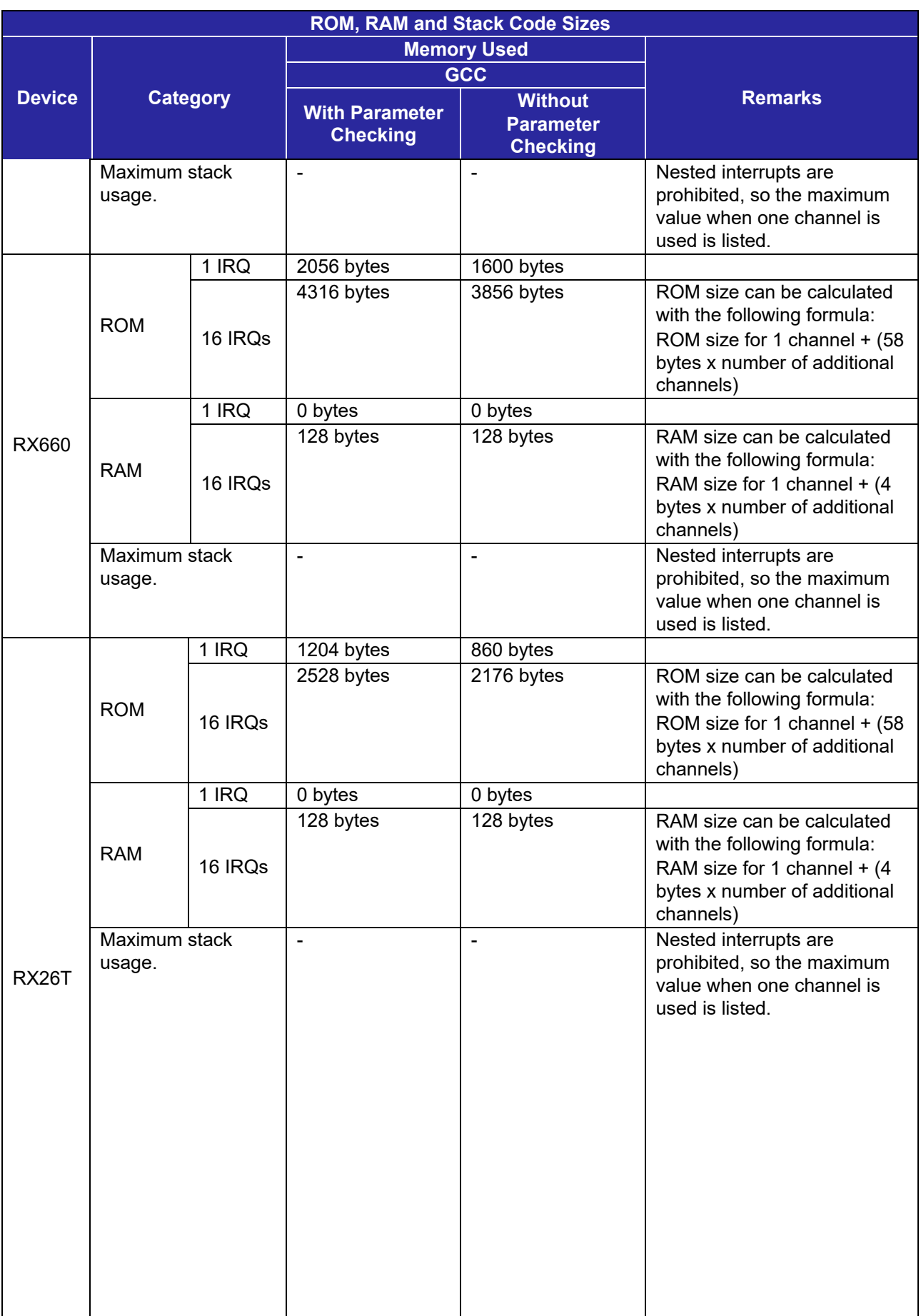

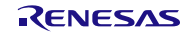

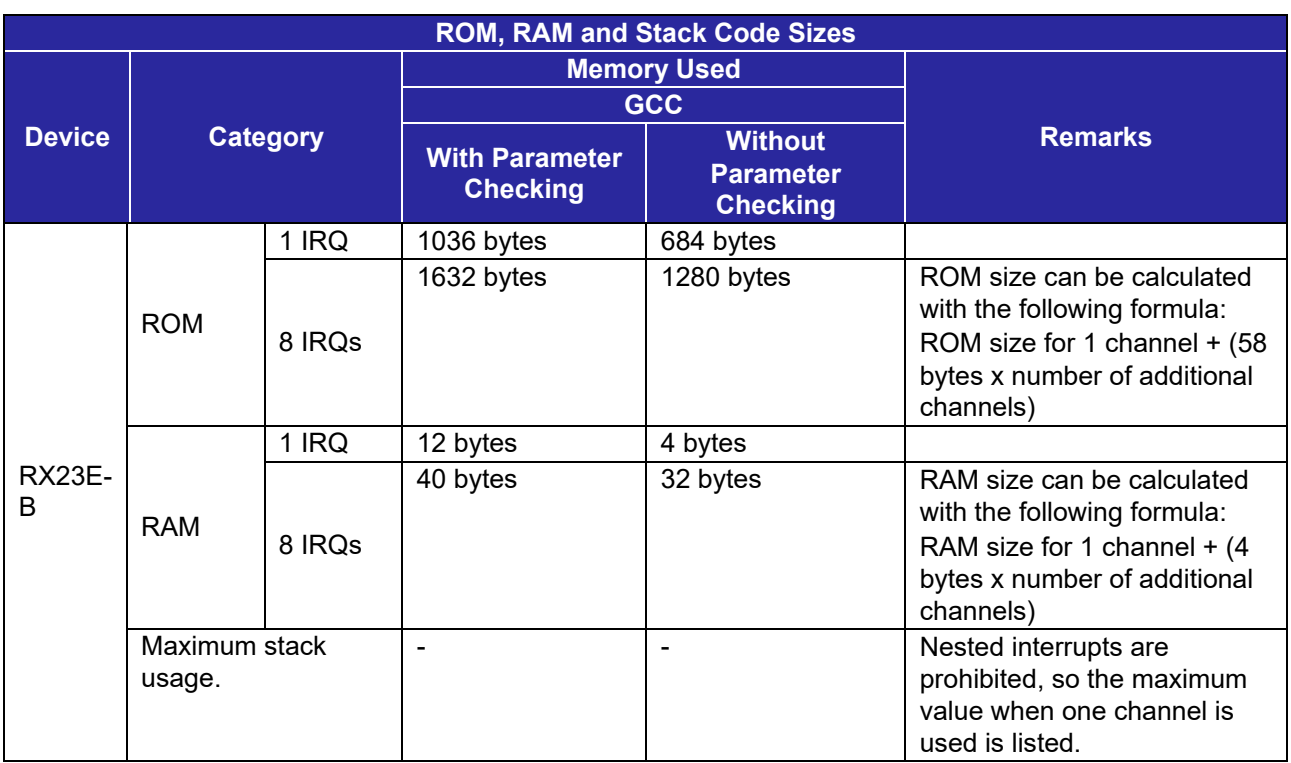

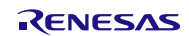

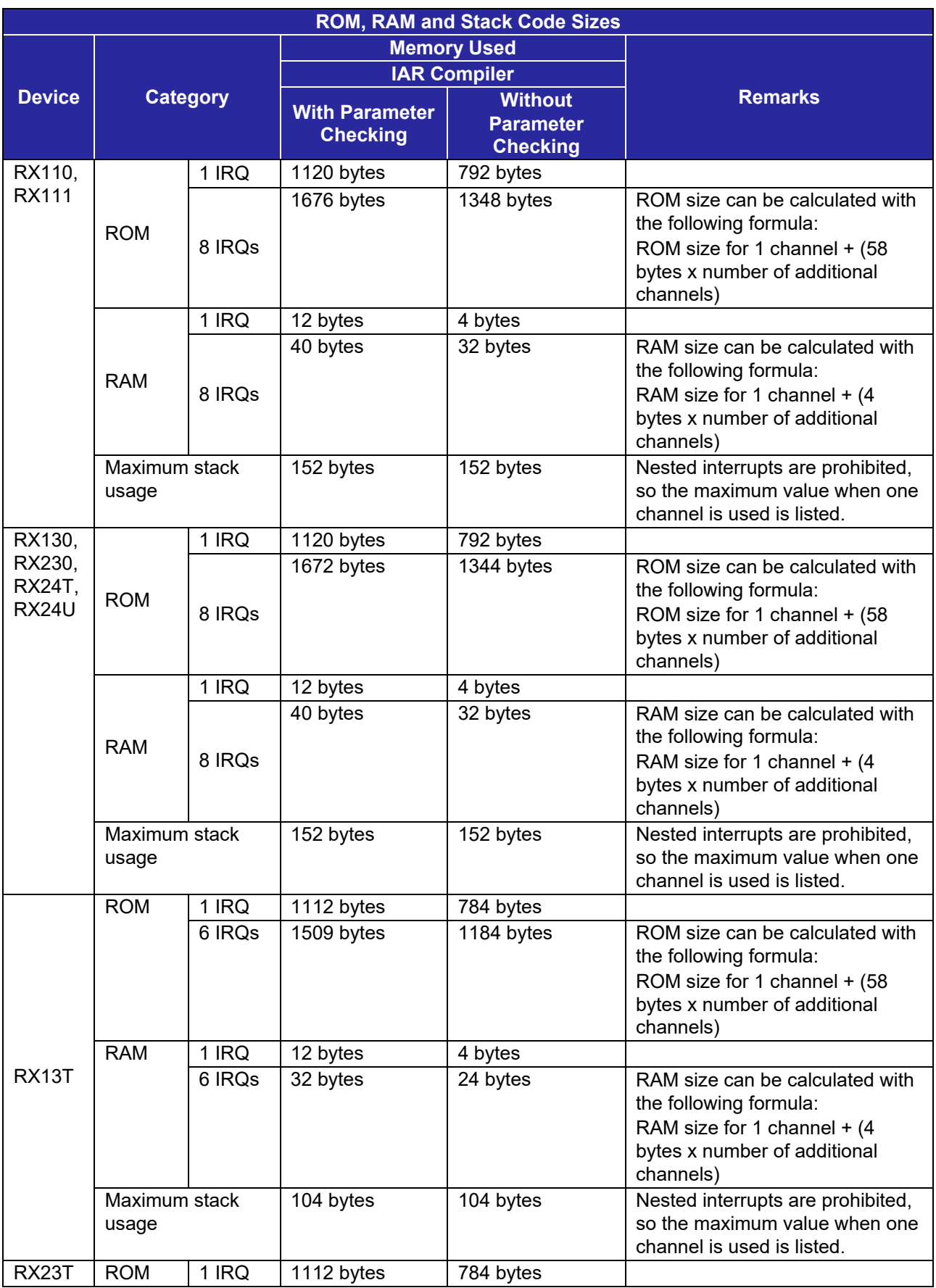

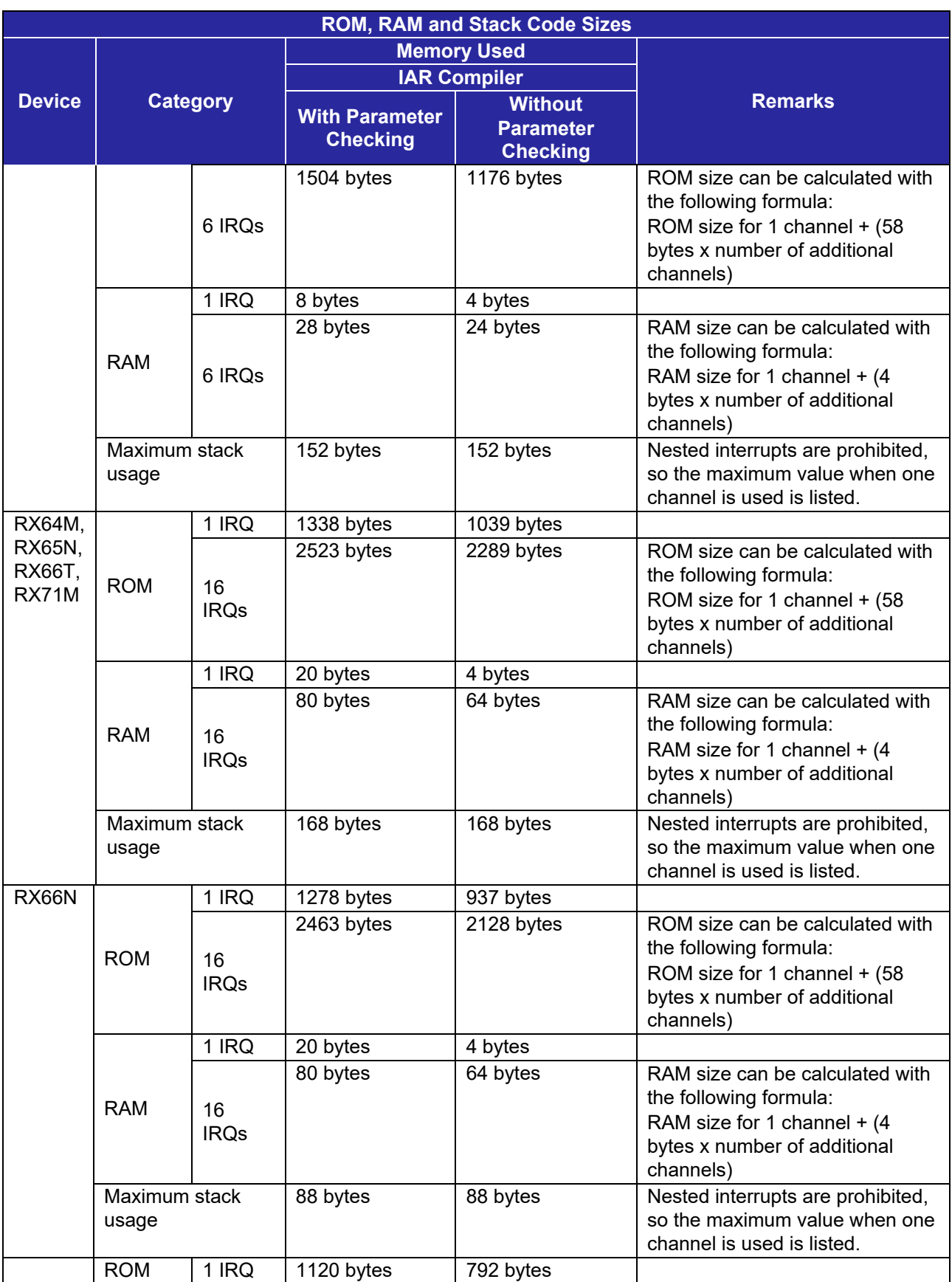

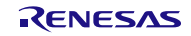

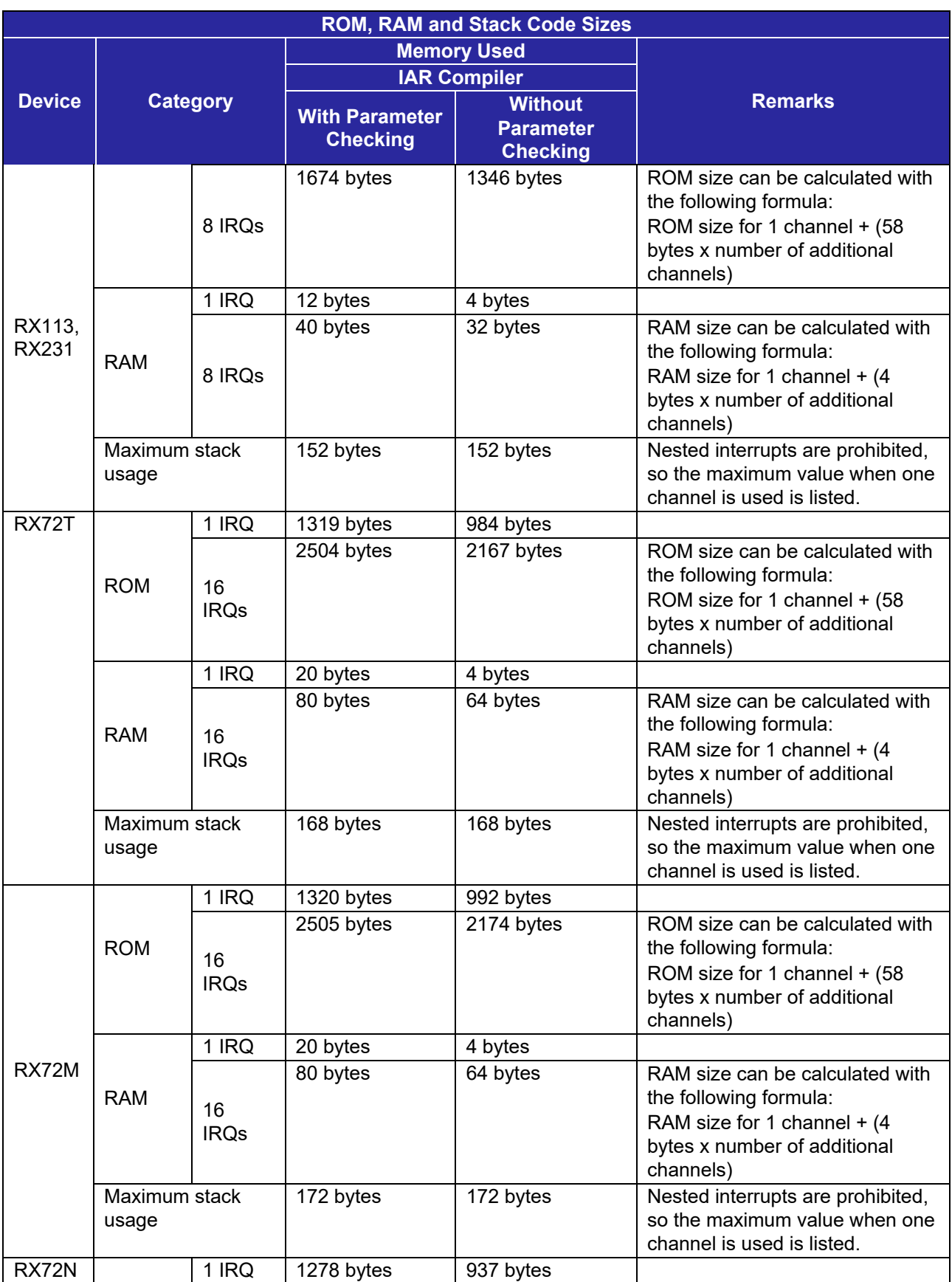

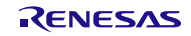

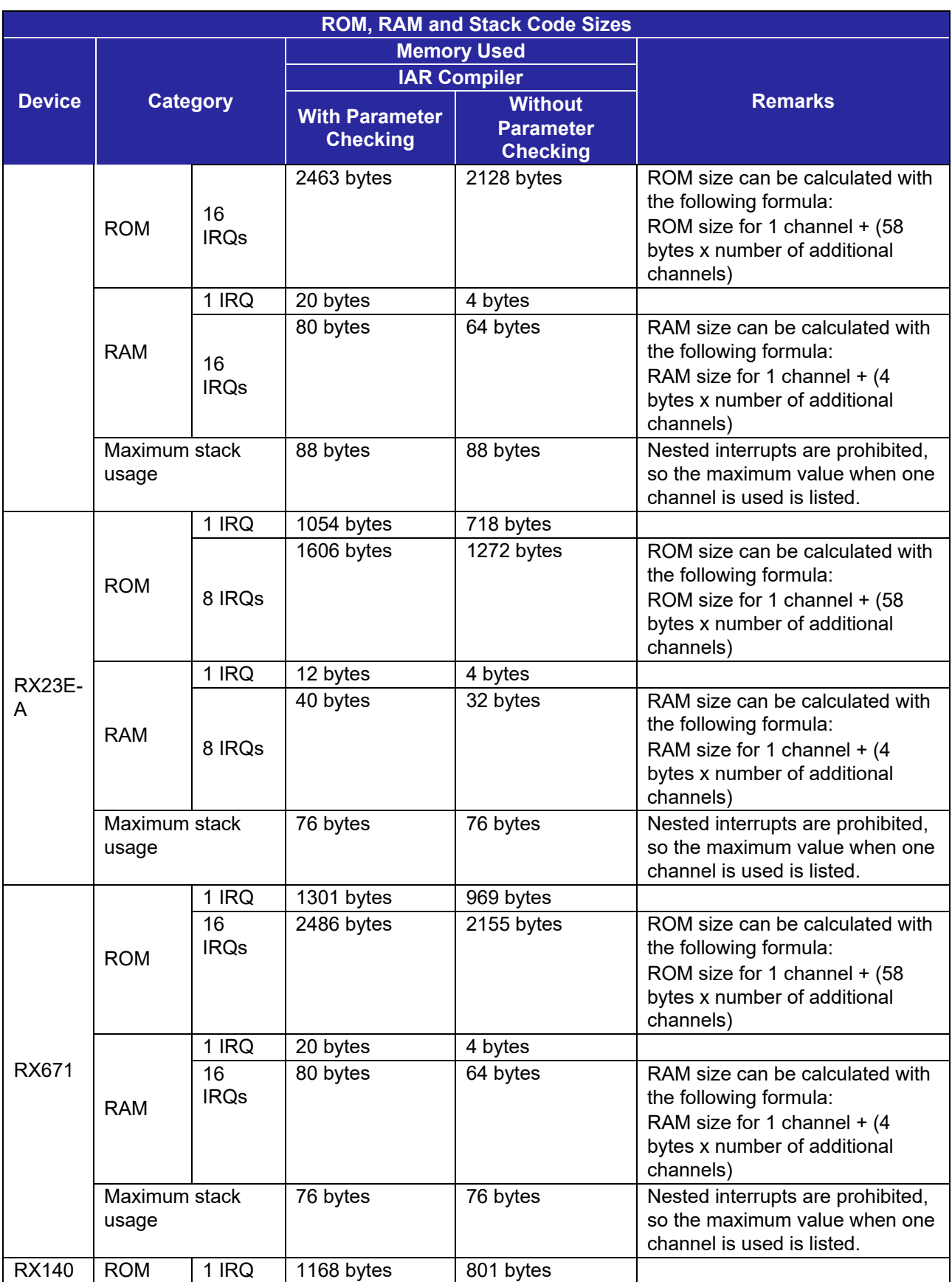

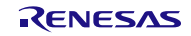

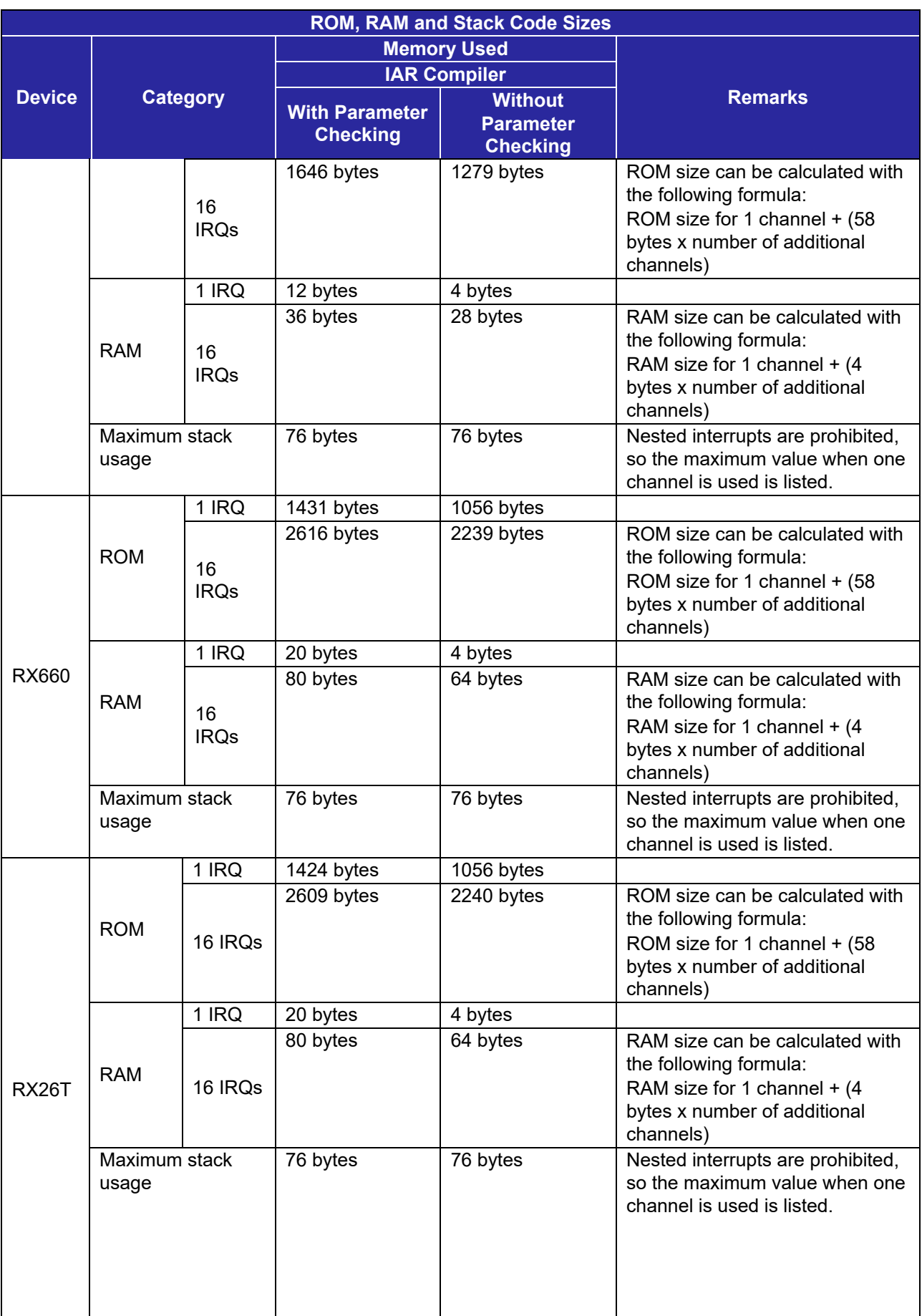

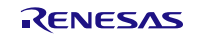

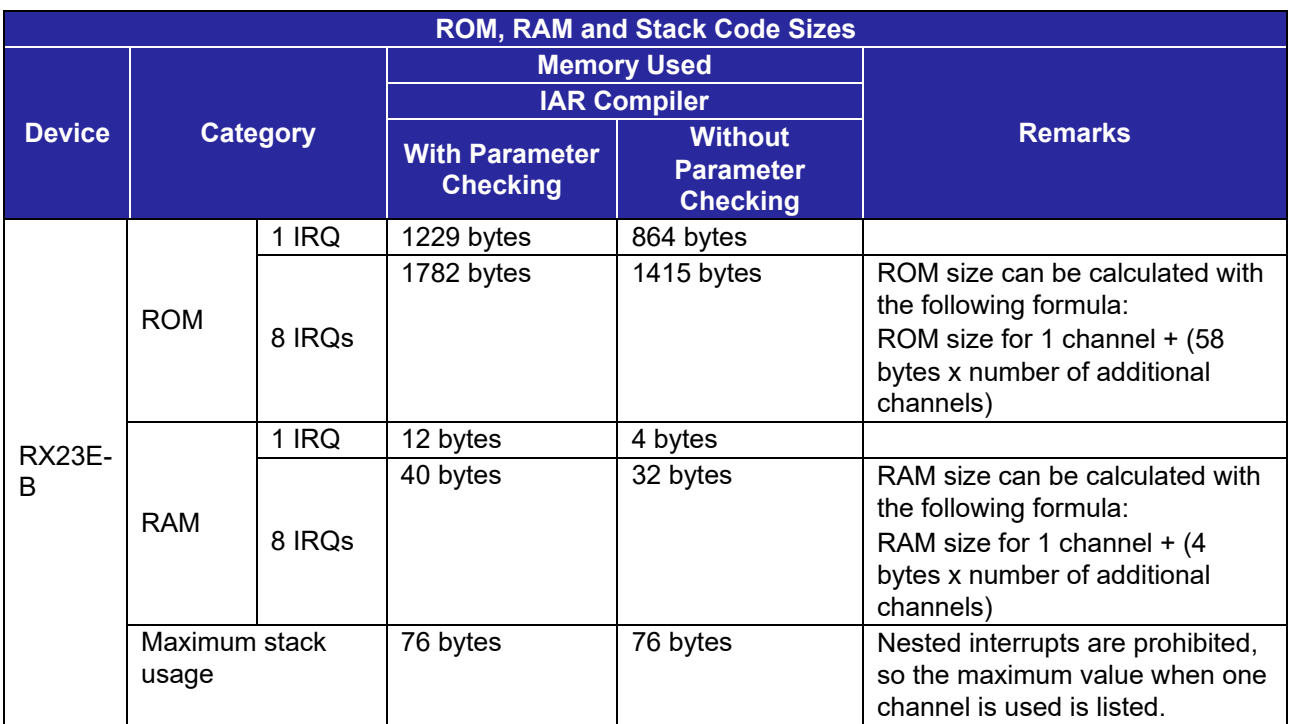

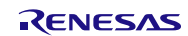

#### <span id="page-28-0"></span>**2.10 Parameters**

This section describes the parameter structure used by the API functions in this module. The structure is located in r\_irq\_rx\_if.h as are the prototype declarations of API functions.

### <span id="page-28-1"></span>**2.10.1 Special Data Types**

To provide strong type checking and reduce errors, many parameters used in API functions require arguments to be passed using the provided type definitions. Allowable values are defined in the public interface file *r\_irq\_rx\_if.h*. The following special types have been defined:

#### **Enumeration of IRQ numbers**

**Type:** irq\_number\_t **Macro:** IRQ\_NUM\_n **Values (n): (all MCUs)** 0 through 7 **(and for RX MCUs with 16 IRQs)** 8 through 15 **Example**: IRQ\_NUM\_2

#### **IRQ control command codes**

**Type:** irq\_cmd\_t

**Values:** IRQ\_CMD\_SET\_PRIO, IRQ\_CMD\_SET\_TRIG

#### **IRQ interrupt priority settings.**

**Type:** irq\_prio\_t

**Macro:** IRQ\_PRI\_n

**Value s (n):** 0 through 15

**Example**: IRQ\_PRI\_3

#### **IRQ trigger mode settings**

**Type:** irq\_trigger\_t

**Values:** IRQ\_TRIG\_LOWLEV, IRQ\_TRIG\_FALLING, IRQ\_TRIG\_RISING, IRQ\_TRIG\_BOTH\_EDGE

#### **Handle**

**Type:** irq\_handle\_t

**Values:**User provides pointer to storage for this type for a handle. Handle value is automatically assigned by R\_IRQ\_Open function

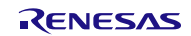

### <span id="page-29-0"></span>**2.11 Return Values**

This section describes return values of API functions. This enumeration is located in r\_irq\_rx\_if.h as are the prototype declarations of API functions.

#### **Return Type:** irq\_err\_t

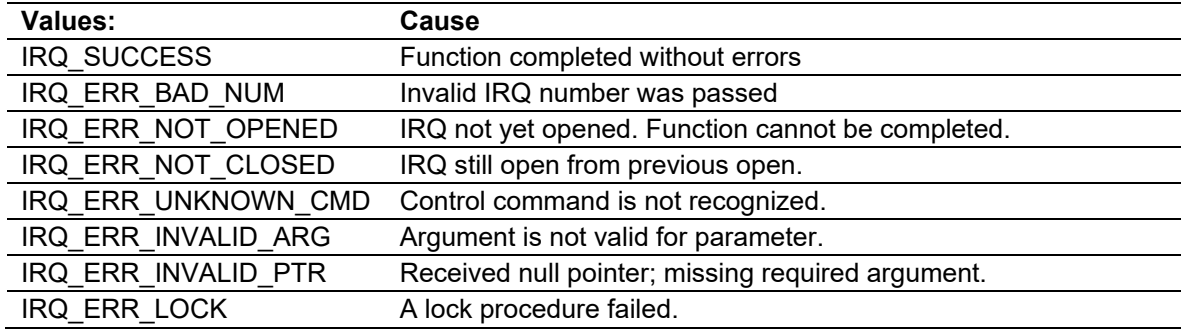

# <span id="page-29-1"></span>**2.12 Callback Function**

In this module, the callback function specified by the user is called when the IRQ interrupt occurs.

The callback function is specified by storing the address of the user function in the "void (\*const pcallback)(void \*pargs))" structure member (see [2.10, Parameters\)](#page-28-0). When the callback function is called, the variable which stores the channel number is passed as the argument.

The argument is passed as void type. Thus, the argument of the callback function is cast to a void pointer. See examples below as reference.

When using a value in the callback function, type cast the value. void my irq callback(void \* pdata)

```
{ 
   irq number t my triggered irq number;
   my triggered irq number = *((irq number t *)pdata);
     ...
}
```
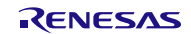

# <span id="page-30-0"></span>**2.13 Adding the FIT Module to Your Project**

This module must be added to each project in which it is used. Renesas recommends the method using the Smart Configurator described in (1) or (2) below. However, the Smart Configurator only supports some RX devices. Please use the methods of (3) for RX devices that are not supported by the Smart Configurator.

- (1) Adding the FIT module to your project using the Smart Configurator in  $e^2$  studio By using the Smart Configurator in  $e^2$  studio, the FIT module is automatically added to your project. Refer to "Renesas e<sup>2</sup> studio Smart Configurator User Guide (R20AN0451)" for details.
- (2) Adding the FIT module to your project using the Smart Configurator in CS+ By using the Smart Configurator Standalone version in CS+, the FIT module is automatically added to your project. Refer to "Renesas e<sup>2</sup> studio Smart Configurator User Guide (R20AN0451)" for details.
- (3) Adding the FIT module to your project in CS+ In CS+, please manually add the FIT module to your project. Refer to "Adding Firmware Integration Technology Modules to CS+ Projects (R01AN1826)" for details.

# <span id="page-31-0"></span>**2.14 "for", "while" and "do while" statements**

In this module, "for", "while" and "do while" statements (loop processing) are used in processing to wait for register to be reflected and so on. For these loop processing, comments with "WAIT\_LOOP" as a keyword are described. Therefore, if user incorporates fail-safe processing into loop processing, user can search the corresponding processing with "WAIT\_LOOP".

The following shows example of description.

```
while statement example : 
/* WAIT_LOOP */ 
while(0 == SYSTEM.OSCOVFSR.BIT.PLOVF) 
{ 
   /* The delay period needed is to make sure that the PLL has stabilized. */ 
} 
for statement example : 
/* Initialize reference counters to 0. */ 
/* WAIT_LOOP */ 
for (i = 0; i < BSP_REG_PROTECT_TOTAL_ITEMS; i++) 
{ 
   g_protect_counters[i] = 0; 
} 
do while statement example : 
/* Reset completion waiting */ 
do 
{ 
   reg = phy_read(ether_channel, PHY_REG_CONTROL); 
   count++; 
} while ((reg & PHY_CONTROL_RESET) && (count < ETHER_CFG_PHY_DELAY_RESET)); /* WAIT_LOOP */
```
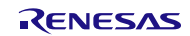

#### <span id="page-32-0"></span>**3. API Functions**

# <span id="page-32-1"></span>**R\_IRQ\_Open()**

This function initializes the associated IRQ registers, enables interrupts, and provides the handle for use with other API functions. This function must be called before calling any other API functions.

#### **Format**

irq err t R\_IRQ\_Open (

irg\_number\_t irg\_number,

irq\_trigger\_t trigger,

irq\_prio\_t priority,

irq\_handle\_t \*phandle,

void (\*const pcallback)(void \*pargs)

)

**Parameters**

*irq\_number\_t irq\_number* Number of the IRQ to be initialized.

*irq\_trigger\_t trigger*

Enumerated type for trigger type: low level, rising edge, falling edge, both edges.

*irq\_prio\_t priority*

Enumerated priority level setting for the IRQ.

#### *irq\_handle\_t phandle*

Pointer to a location for handle for IRQ. Handle value will be set by this function.

#### *pcallback*

Pointer to function called from interrupt.

#### **Return Values**

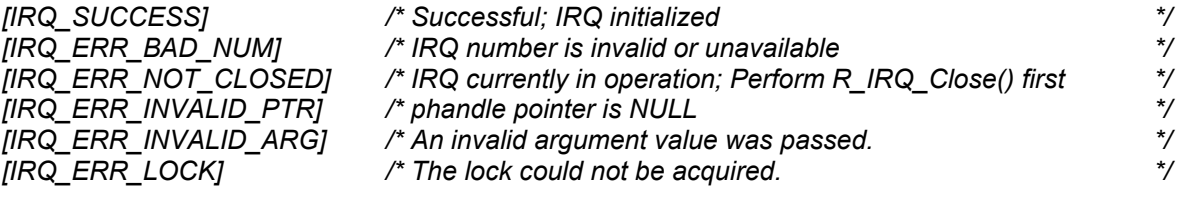

#### **Properties**

Prototyped in file "r\_irq\_rx\_if.h".

#### **Description**

The Open function is responsible for preparing an IRQ for operation. After completion of the Open function the IRQ shall be enabled and ready to service interrupts. This function must be called once prior to calling any other IRQ API functions. Once successfully completed, the status of the selected IRQ will be set to "open". After that this function should not be called again for the same IRQ without first performing a "close" by calling R\_IRQ\_Close().

RENESAS

#### **Example**

```
/* Allocate a handle that will be used for access to other IRQ API functions. */
irq_handle_t my_handle;
irq_err_t result;
/* Prepare IRQ0 for use. Trigger interrupt on falling edge, priority level 3. */
result = R_IRQ_Open (IRQ_NUM_0, 
 IRQ_TRIG_FALLING, 
 IRQ_PRI_3, 
                   &my_handle, 
                   &my_callback);
if(IRQ_SUCCESS != result)
{ 
    // Handle the error. 
}
```
#### **Special Notes:**

None.

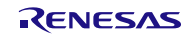

# <span id="page-34-0"></span>**R\_IRQ\_Control()**

The Control function is responsible for handling special hardware or software operations for the IRQ.

#### **Format**

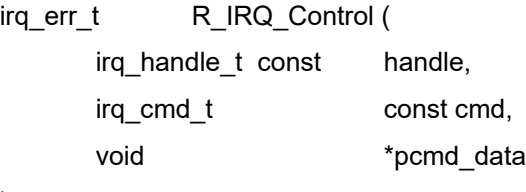

)

#### **Parameters**

*irq\_handle\_t const handle* Handle for the IRQ.

#### *irq\_cmd\_t cmd*

Enumerated command codes:

IRQ\_CMD\_SET\_PRIO - Changes the interrupt priority level. IRQ CMD SET TRIG - Changes the interrupt triggering mode.

#### *pcmd\_data*

Pointer to the command-data structure parameter of type void that is used to reference the location of any data specific to the command that is needed for its completion.

#### **Return Values**

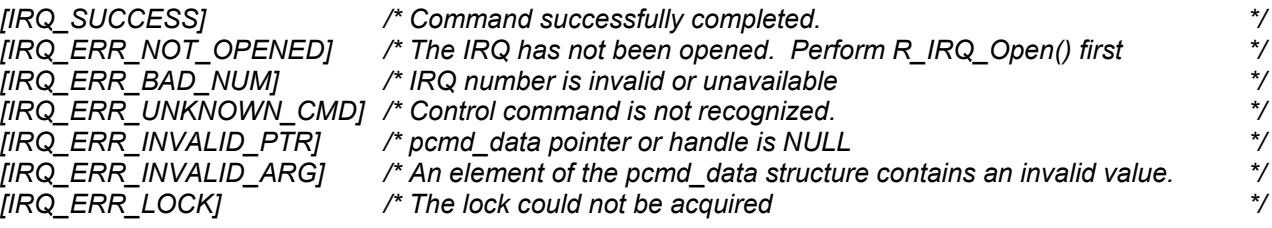

#### **Properties**

Prototyped in file "r\_irq\_rx\_if.h"

#### **Description**

This function is responsible for handling special hardware or software operations for the IRQ . It takes an IRQ handle to identify the selected IRQ, an enumerated command value to select the operation to be performed, and a void pointer to a location that contains information or data required to complete the operation. This pointer must point to storage that has been type-cast by the caller for the particular command using the appropriate type provided in "r\_irq\_rx\_if.h".

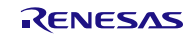

## **Example**

/\* Change trigger mode to rising edge. \*/ irq trigger t my trig mode = IRQ TRIG RISING; result = R\_IRQ\_Control(my\_handle, IRQ\_CMD\_SET\_TRIG, &my\_trig\_mode); /\* Change the priority. \*/ irq prio t my priority = IRQ PRI 10; result = R\_IRQ\_Control(my\_handle, IRQ\_CMD\_SET\_PRIO, &my\_priority);

#### **Special Notes:**

None.

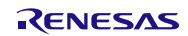

# <span id="page-36-0"></span>**R\_IRQ\_Close()**

Fully disables the IRQ designated by the handle.

# **Format**<br>irq\_err\_t

R IRQ Close ( irq\_handle\_t handle

)

#### **Parameters**

*irq\_handle\_t handle* Handle for the IRQ.

#### **Return Values** *[IRQ\_SUCCESS] /\* Successful; IRQ closed \*/*

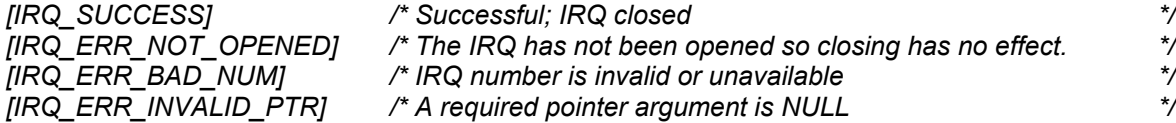

#### **Properties**

Prototyped in file "r\_irq\_rx\_if.h"

#### **Description**

This function frees the IRQ by clearing its assignment to a port, and disables the associated interrupts. The IRQ handle is modified to indicate that it is no longer in the 'open' state. The IRQ cannot be used again until it has been reopened with the R\_IRQ\_Open function. If this function is called for an IRQ that is not in the open state then an error code is returned.

#### **Example**

/\* \*/ irq err t result; result = R\_IRQ Close(my\_handle);

**Special Notes:** None.

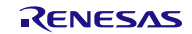

## <span id="page-37-0"></span>**R\_IRQ\_ReadInput()**

This function reads the current level of the pin assigned to the specified IRQ.

# **Format**<br>irq\_err\_t

```
R IRQ ReadInput (
irg handle t const handle,
uint8_t *plevel
```
)

#### **Parameters**

*irq\_handle\_t const handle* Handle for the IRQ.

*uint8\_t plevel*

Pointer to location where the input pin state can be returned.

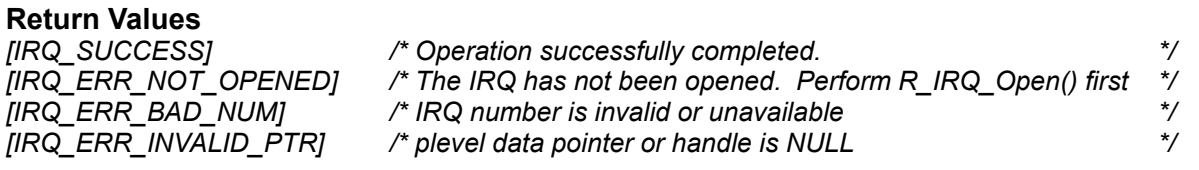

**Properties** Prototyped in file "r\_irq\_rx\_if.h"

#### **Description**

This function reads the current level of the pin assigned to the specified IRQ. This is a realtime read which may indicate a different value than the level that initially triggered an interrupt. One example use is for cases in which a switch has triggered an interrupt and then needs to be polled for debounce.

#### **Example**

```
/* What logic level does the input currently see? */
uint8 t irq pin level;
result = R_IRQ_ReadInput(my_handle, (uint8_t*)&irq_pin_level);
```
# **Special Notes:**

None.

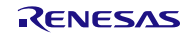

# <span id="page-38-0"></span>**R\_IRQ\_InterruptEnable()**

This function enables or disables the ICU interrupt for the specified IRQ.

# **Format**<br>irq\_err\_t

```
R IRQ InterruptEnable (
irq_handle_t const handle, 
bool enable
```
)

#### **Parameters**

*irq\_handle\_t const handle* Handle for the IRQ.

*bool enable*

true = enable the interrupt. false = disable interrupt.

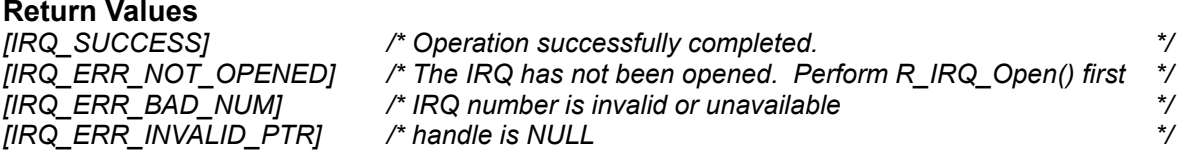

#### **Properties**

Prototyped in file "r\_irq\_rx\_if.h"

#### **Description**

The function enables or disables the ICU interrupt for the IRQ specified by the handle argument. This function is potentially called frequently and is expected to execute quickly.

#### **Example**

```
irq err t result;
/* Enable interrupt */
result = R_IRQ_InterruptEnable (my_handle, true);
/* Disable interrupt */
result = R_IRQ_InterruptEnable (my_handle, false);
```
**Special Notes:** None.

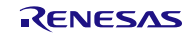

## <span id="page-39-0"></span>**R\_IRQ\_GetVersion()**

This function returns the driver version number at runtime.

#### **Format**

uint32\_t R\_IRQ\_GetVersion (void)

#### **Parameters**

*None.* 

#### **Return Values**

*Version number with major and minor version digits packed into a single 32-bit value.*

#### **Properties**

Prototyped in file "r\_irq\_rx\_if.h".

#### **Description**

The function returns the version of this module. The version number is encoded such that the top 2 bytes are the major version number and the bottom 2 bytes are the minor version number.

#### **Example**

```
/* Retrieve the version number and convert it to a string. */uint32 t
uint32_t version, version_high, version_low;<br>char version str[9];
           version str[9];
version = R_IRQ_GetVersion();
version high = (version >> 16) &0xf;
version \overline{\text{low}} = version & 0xff;
sprintf(version str, "IRQv%1.1hu.%2.2hu", version high, version low);
```
# **Special Notes:**

None.

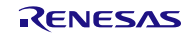

### <span id="page-40-0"></span>**R\_IRQ\_IRClear()**

This function clears the IR flag for the specified IRQ.

**Format**<br>irq\_err\_t R\_IRQ\_IRClear ( irq\_handle\_t const handle,

)

# **Parameters**

*irq\_handle\_t const handle* Handle for the IRQ.

# **Return Values**

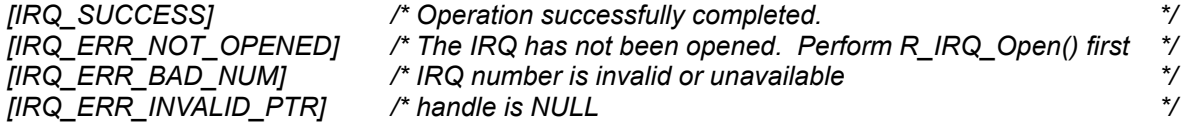

#### **Properties**

Prototyped in file "r\_irq\_rx\_if.h"

#### **Description**

The function clears the IR flag for the IRQ specified by the handle argument.

#### **Example**

```
/* Clear IR flag */
irq err t result;
result = R_IRQ_IRClear (my_handle);
```
#### **Special Notes:**

The IR flag is cleared only when edge detection is used. When the interrupt request destination is the DTC or DMAC, do not write 0 to the IR flag.

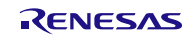

# <span id="page-41-0"></span>**4. Pin Setting**

To use the IRQ FIT module, assign input/output signals of the peripheral function to pins with the multifunction pin controller (MPC). The pin assignment is referred to as the "Pin Setting" in this document. Please perform the pin setting after calling the R\_IRQ\_Open() function.

When performing the Pin Setting in the e2 studio, the Pin Setting feature of the Smart Configurator can be used. When using the Pin Setting feature, a source file is generated according to the option selected in the Pin Setting window in the Smart Configurator. Pins are configured by calling the function defined in the source file.

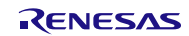

# <span id="page-42-0"></span>**5. Demo Projects**

Demo projects include function main() that utilizes the FIT module and its dependent modules (e.g. r\_bsp). This FIT module includes the following demo projects.

## <span id="page-42-1"></span>**5.1 irq\_demo\_rskrx113, irq\_demo\_rskrx231, irq\_demo\_rskrx64m, irq\_demo\_rskrx71m, irq\_demo\_rskrx65n, irq\_demo\_rskrx65n\_2m, irq\_demo\_rskrx72m, irq\_demo\_rskrx671, irq\_demo\_rskrx113\_gcc, irq\_demo\_rskrx231\_gcc, irq\_demo\_rskrx64m\_gcc, irq\_demo\_rskrx71m\_gcc, irq\_demo\_rskrx65n\_gcc, irq\_demo\_rskrx65n\_2m\_gcc, irq\_demo\_rskrx72m\_gcc, irq\_demo\_rskrx671\_gcc**

These are the demo programs for the IRQ FIT module, designed for the Renesas RSKRX113, RSKRX231, RSKRX64M, RSKRX71M, RSKRX65N, RSKRX65N-2MB, RSKRX72M and RSKRX671 demo boards. The programs demonstrate how to use the R\_IRQ\_Open API call to configure a port bit as an interrupt input and how to set up a callback function to handle the interrupt. They also demonstrate how to use the R\_IRQ\_Control API call to reconfigure the interrupt trigger conditions, how to use the R\_IRQ\_ReadInput API call and how to dereference the callback argument to obtain the interrupt number. IRQ2 (IRQ4 on the RX231, IRQ9 on the RX65N, IRQ13 on the RX65N-2MB, IRQ12 on the RX72M, IRQ10 on the RSKRX671) is chosen as the interrupt and is used to detect key presses on SW2.

All three demo programs operate the same, once the code is compiled and down-loaded to the target board and running, SW2 can be pressed to cause IRQ2 (IRQ4 on the RX231, IRQ9 on the RX65N, IRQ13 on the RX65N-2MB, IRQ12 on the RX72M, IRQ10 on the RSKRX671) interrupts to occur. LED3 will turn on in response to a falling edge when SW2 is pressed and, will turn off in response to a rising edge when SW2 is released.

# <span id="page-42-2"></span>**5.2 Adding a Demo to a Workspace**

Demo projects are found in the FITDemos subdirectory of the distribution file for this application note. To add a demo

project to a workspace, select *File* >> *Import* >> *General* >> *Existing Projects into Workspace*, then click "Next". From the Import Projects dialog, choose the "Select archive file" radio button. "Browse" to the FITDemos subdirectory, select the desired demo zip file, then click "Finish".

# <span id="page-42-3"></span>**5.3 Downloading Demo Projects**

Demo projects are not included in the RX Driver Package. When using the demo project, the FIT module needs to be downloaded. To download the FIT module, right click on this application note and select "Sample Code (download)" from the context menu in the *Smart Browser* >> *Application Notes* tab.

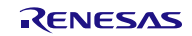

# <span id="page-43-1"></span>**6. Appendices**

### <span id="page-43-0"></span>**6.1 Confirmed Operation Environment**

This section describes confirmed operation environment for the IRQ FIT module.

# **Table 6.1 Confirmed Operation Environment (Rev.4.40)**

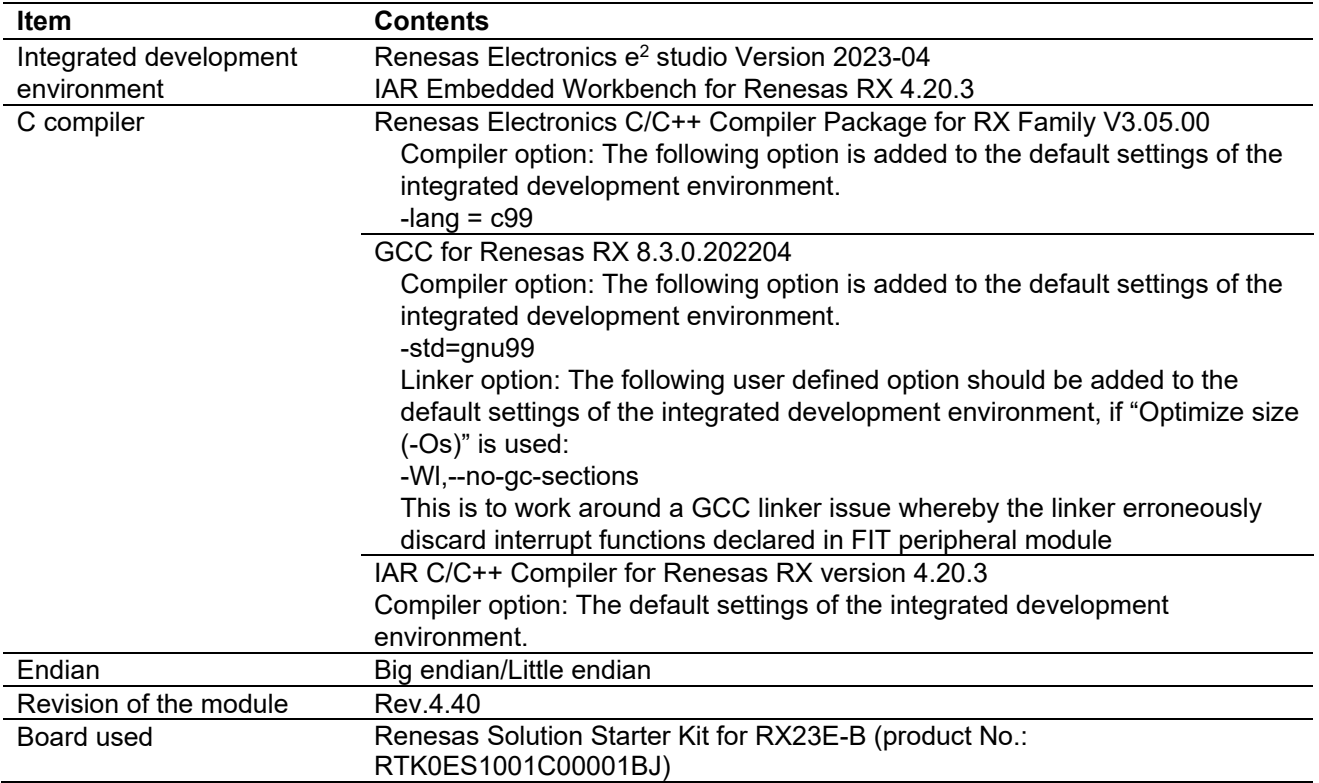

#### **Table 6.2 Confirmed Operation Environment (Rev.4.30)**

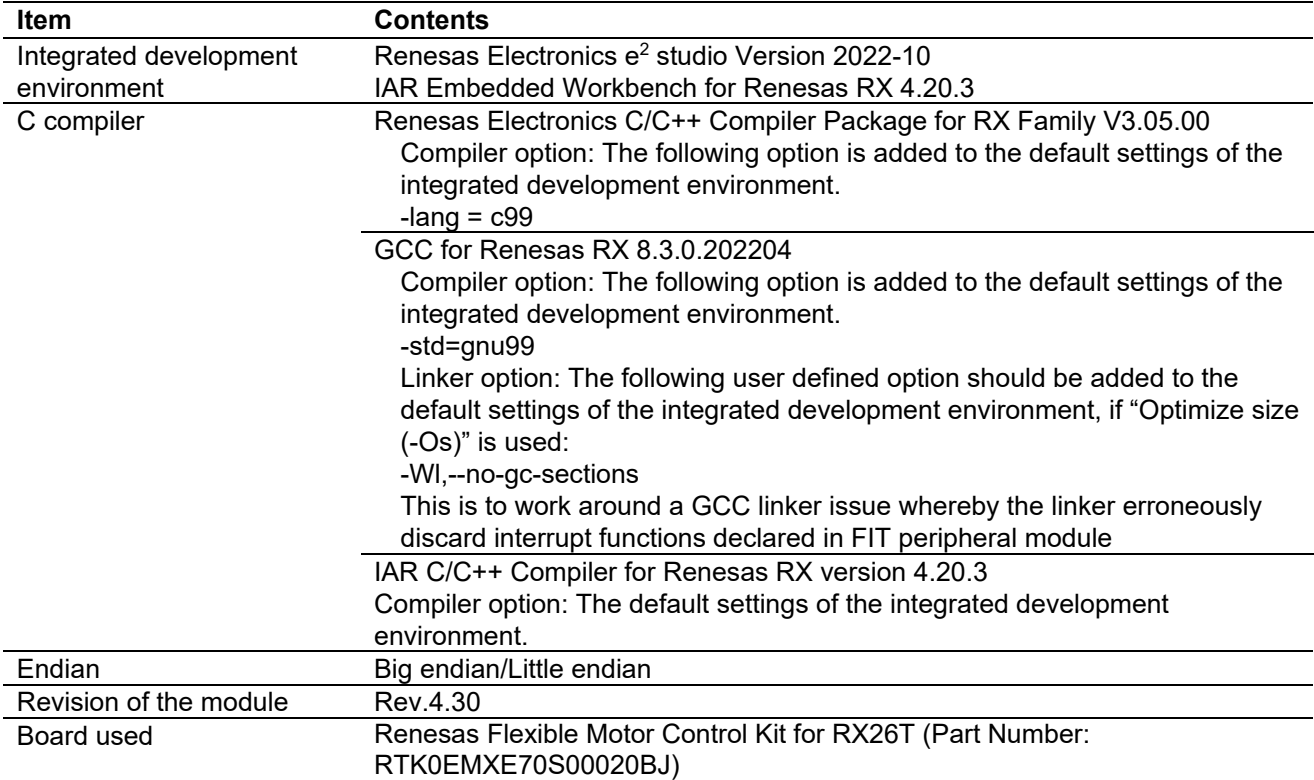

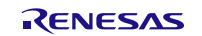

## **Table 6.3 Confirmed Operation Environment (Rev.4.20)**

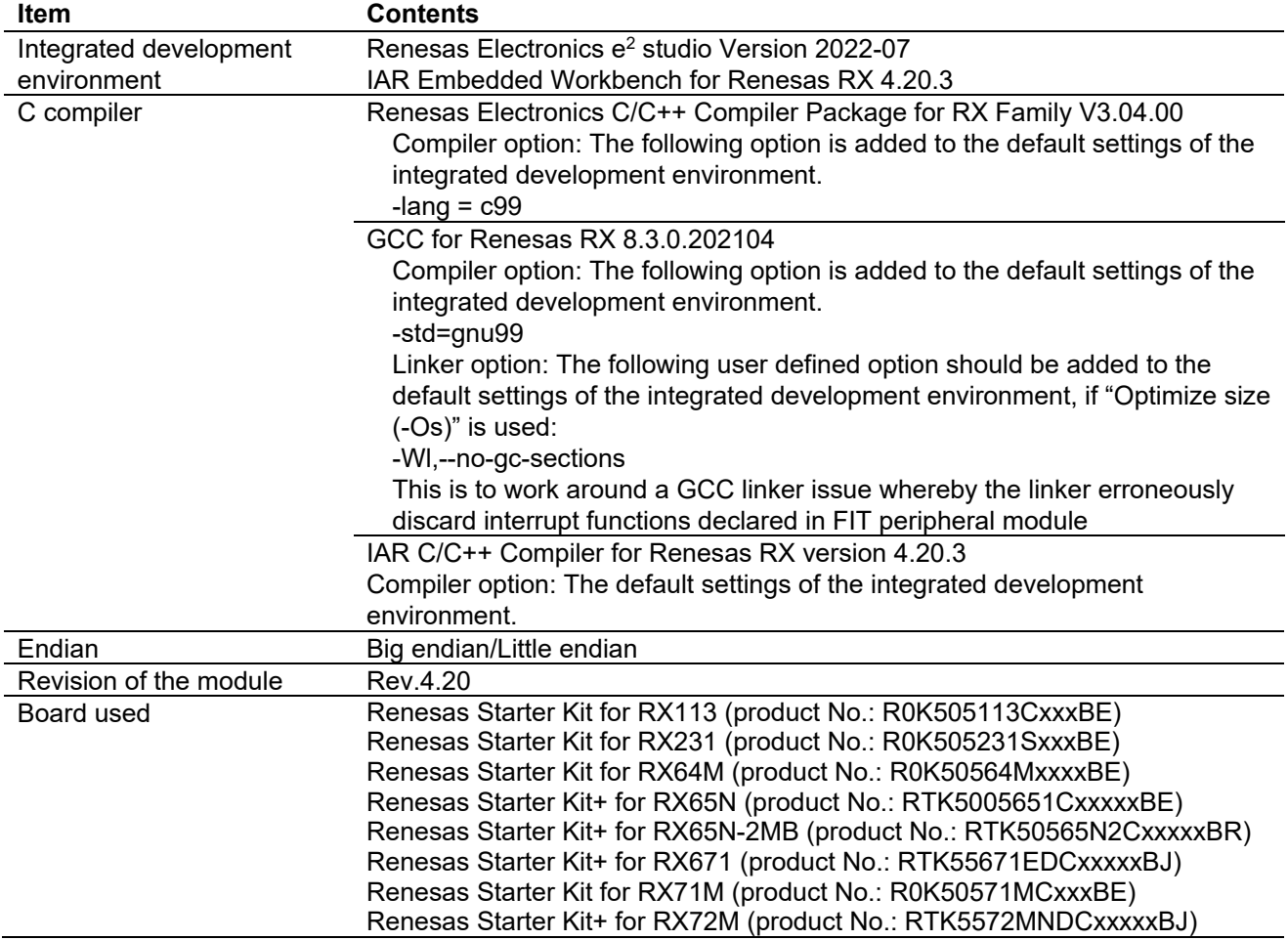

# **Table 6.4 Confirmed Operation Environment (Rev.4.10)**

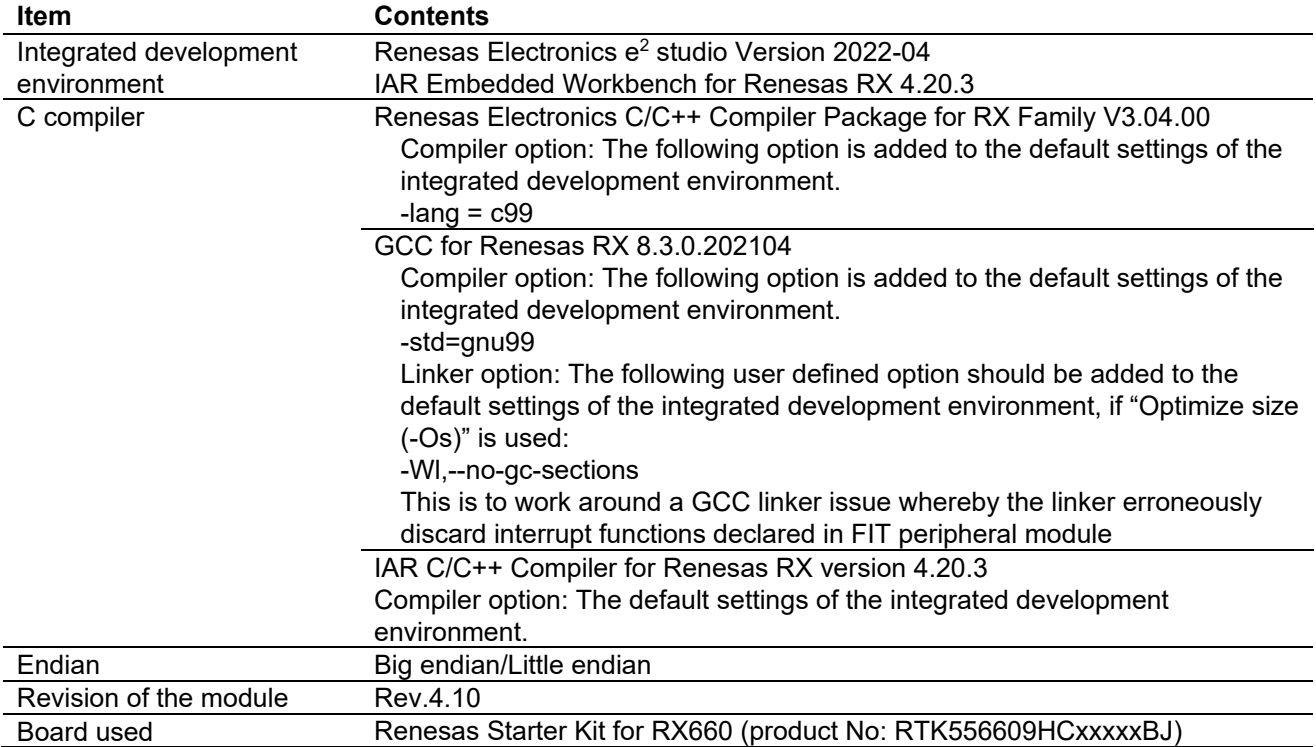

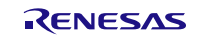

# **Table 6.5 Confirmed Operation Environment (Rev.4.00)**

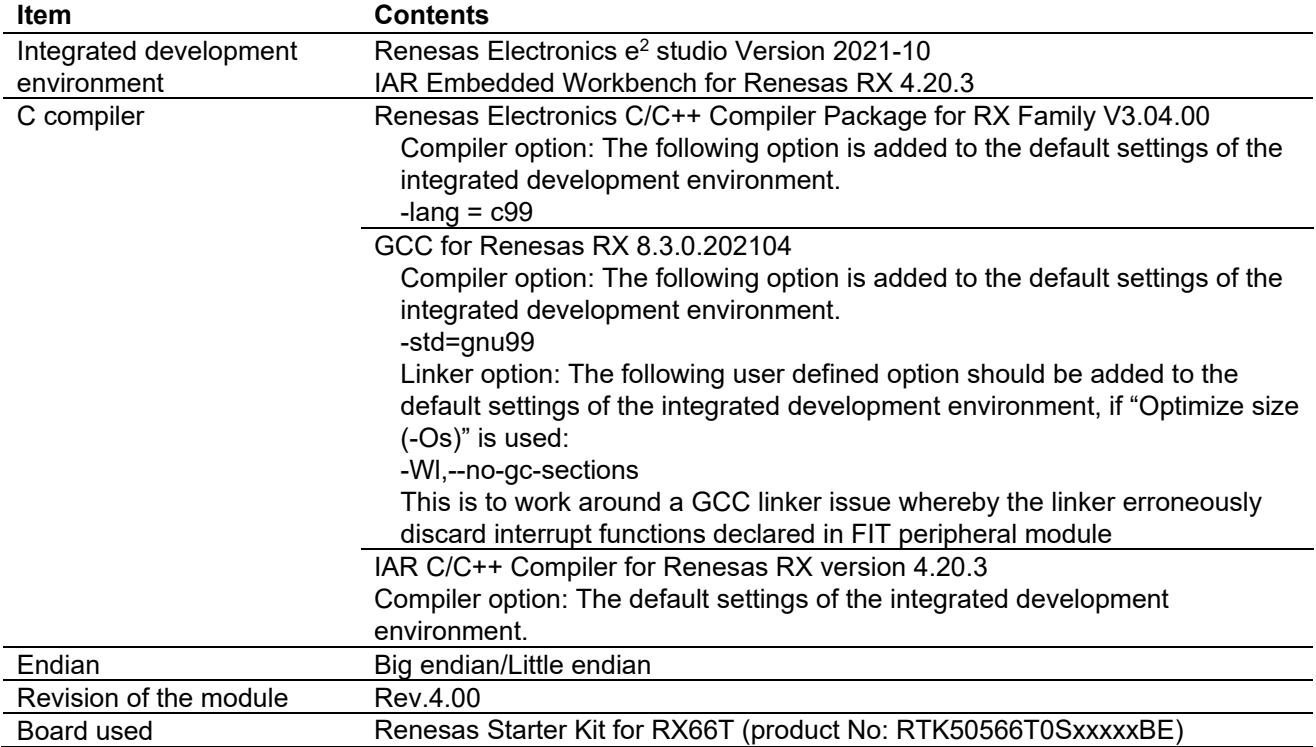

# **Table 6.6 Confirmed Operation Environment (Rev.3.90)**

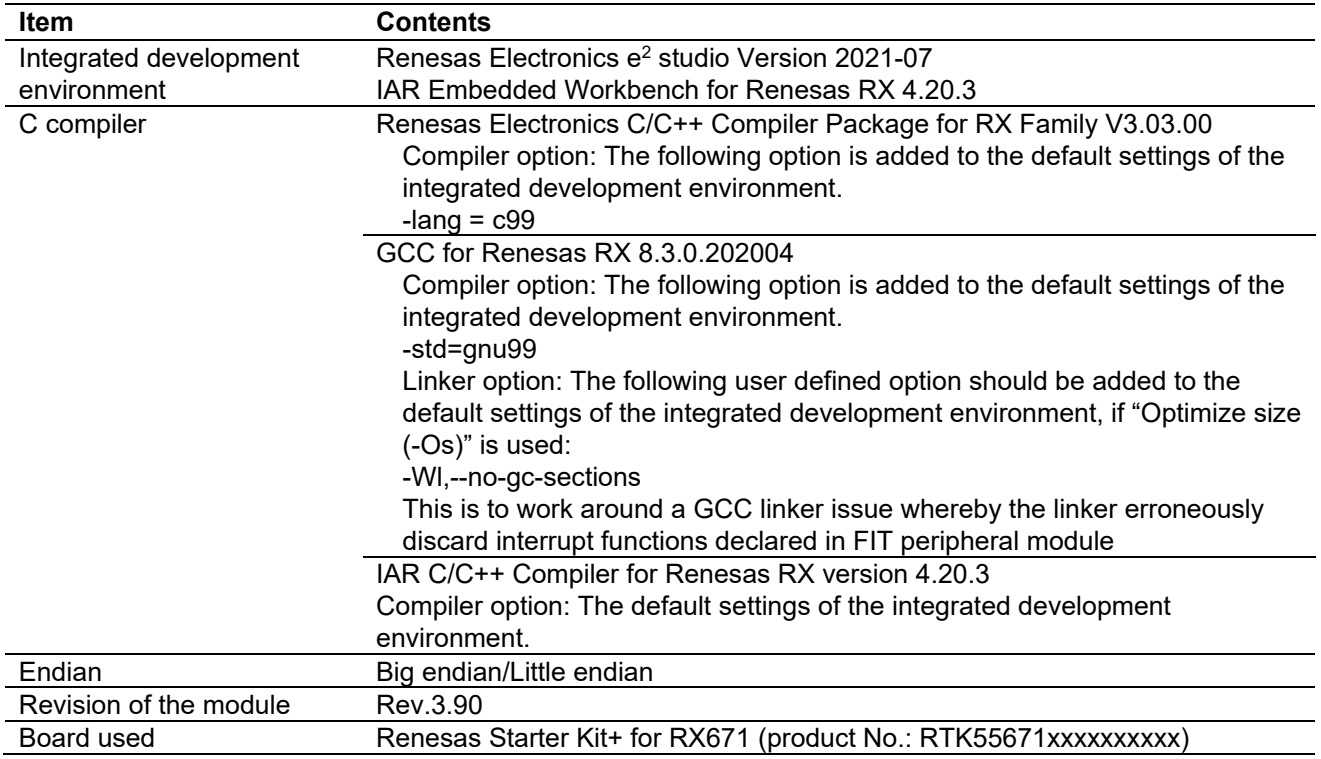

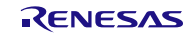

# **Table 6.7 Confirmed Operation Environment (Rev.3.80)**

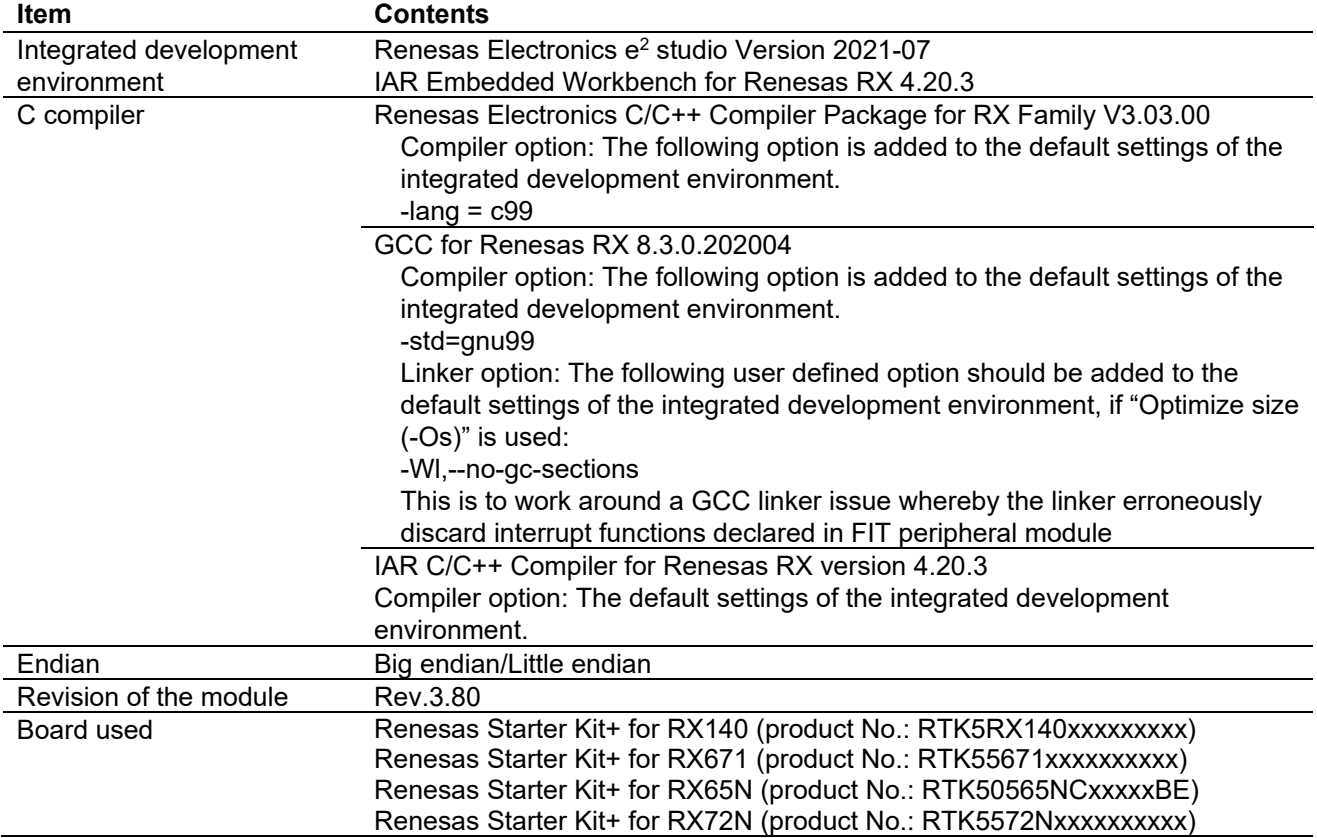

# **Table 6.8 Confirmed Operation Environment (Rev.3.70)**

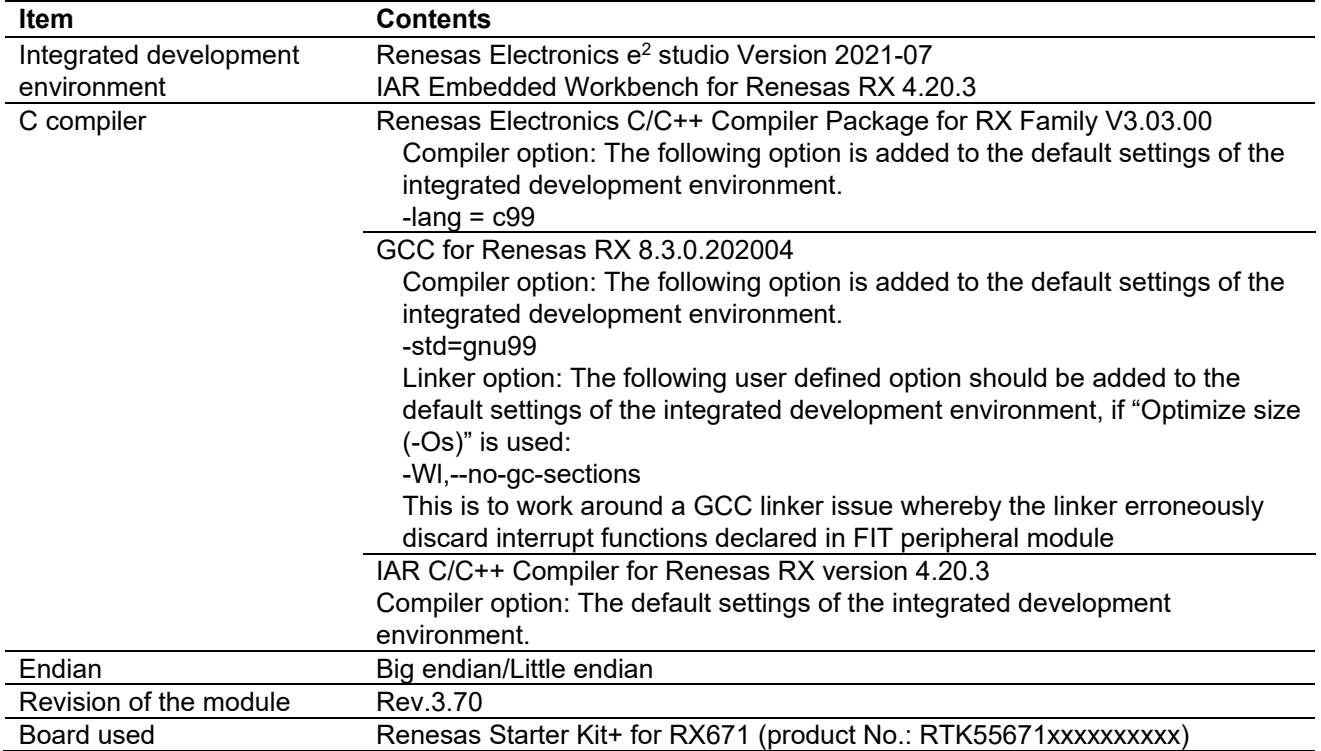

## **Table 6.9 Confirmed Operation Environment (Rev.3.60)**

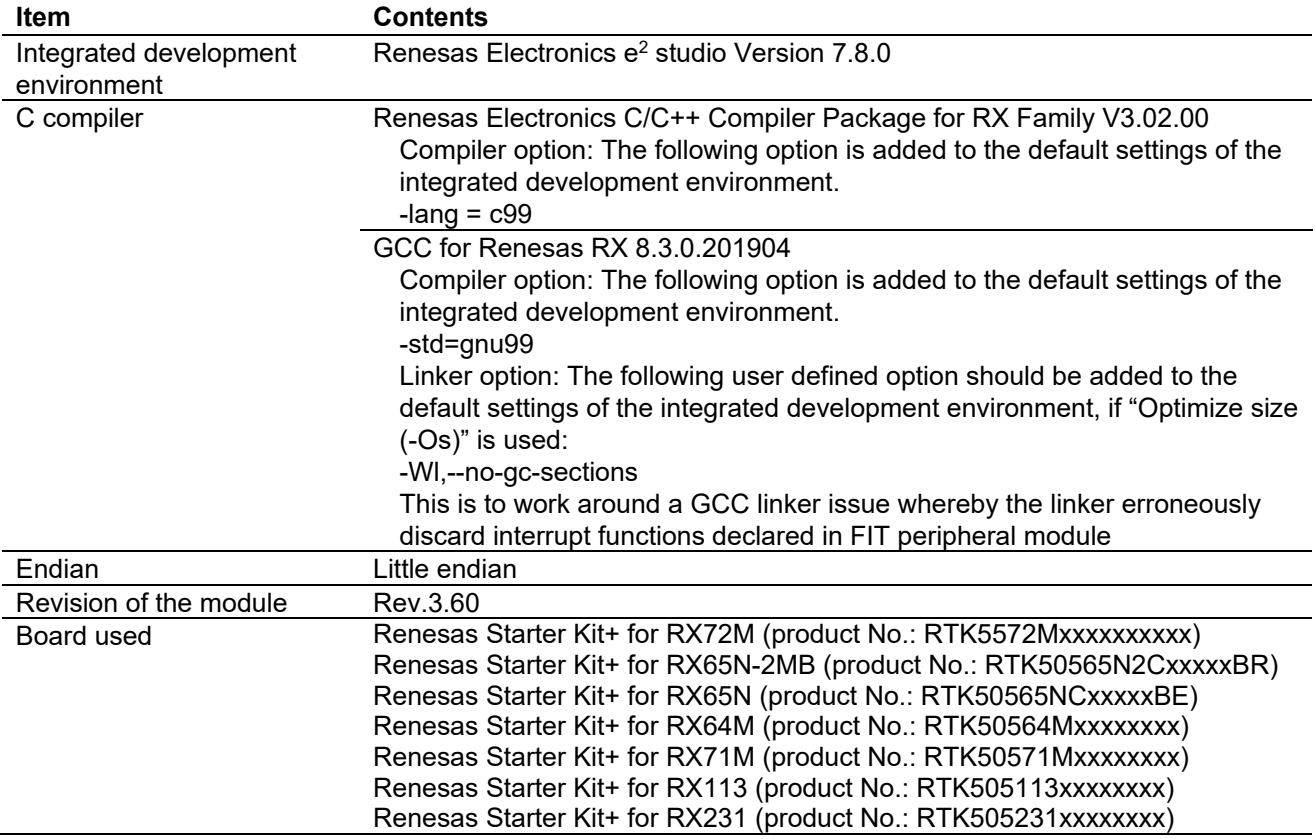

# **Table 6.10 Confirmed Operation Environment (Rev.3.50)**

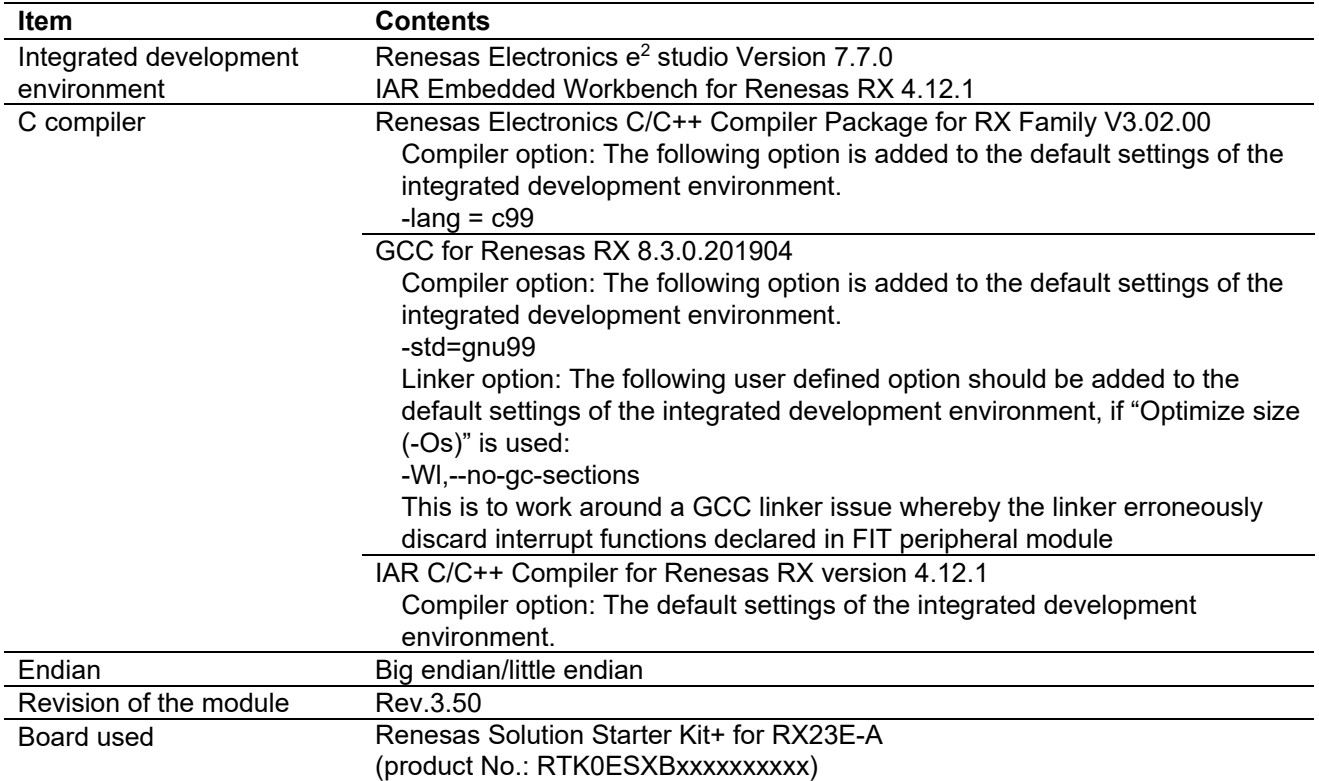

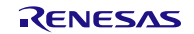

# **Table 6.11 Confirmed Operation Environment (Rev.3.40)**

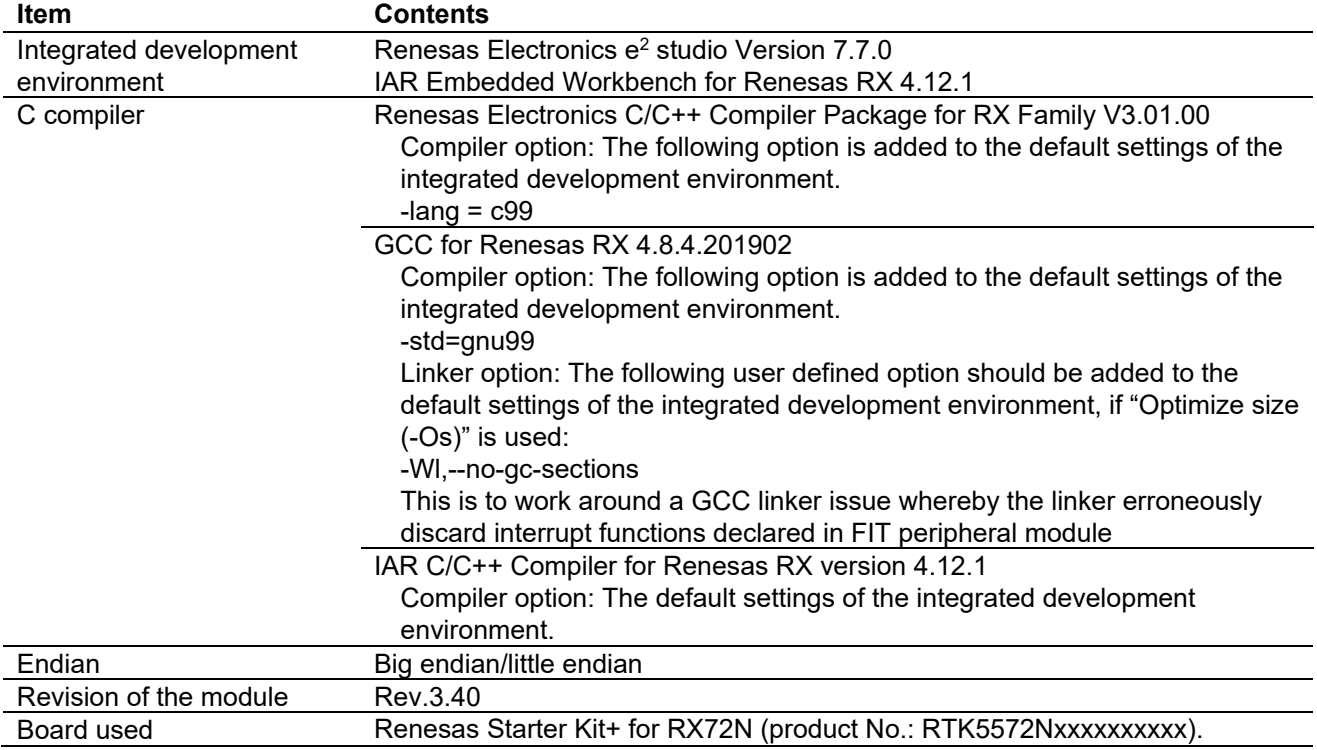

#### **Table 6.12 Confirmed Operation Environment (Rev.3.30)**

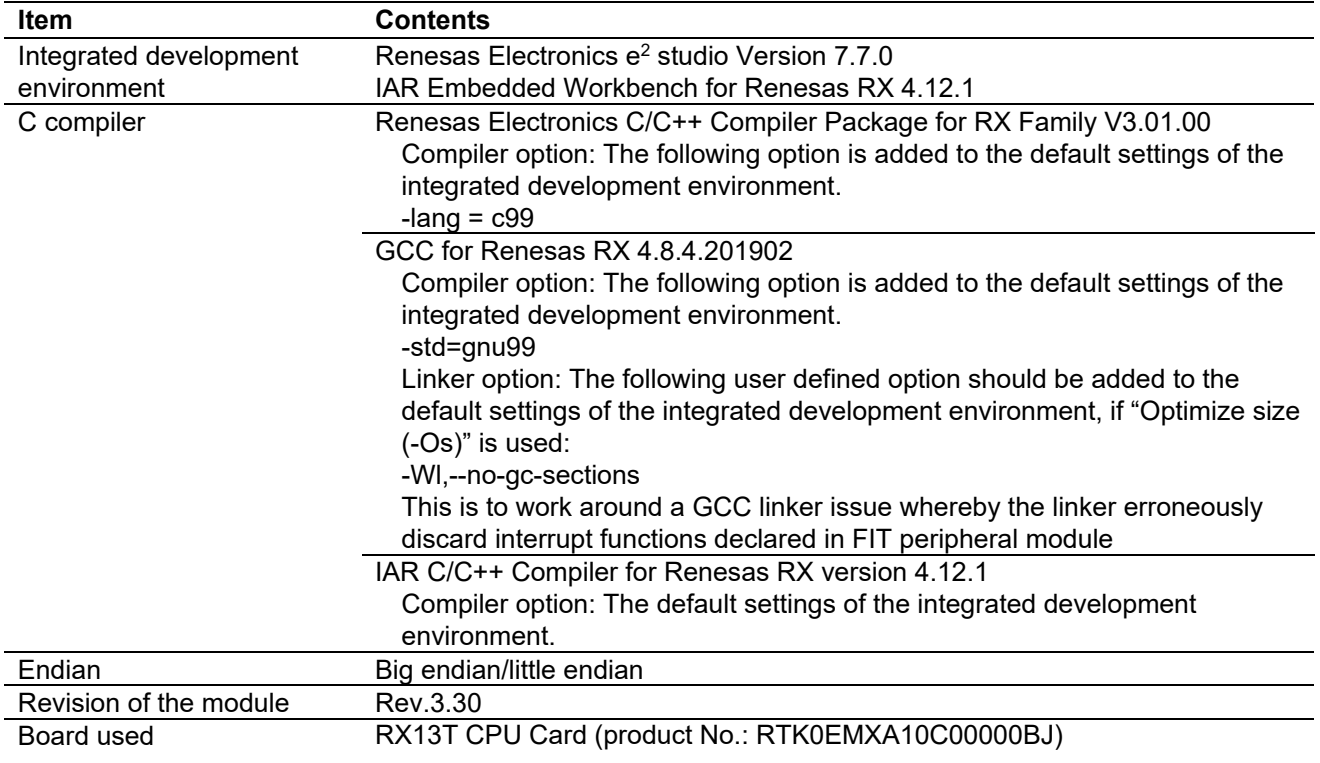

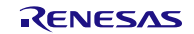

# **Table 6.13 Confirmed Operation Environment (Rev.3.20)**

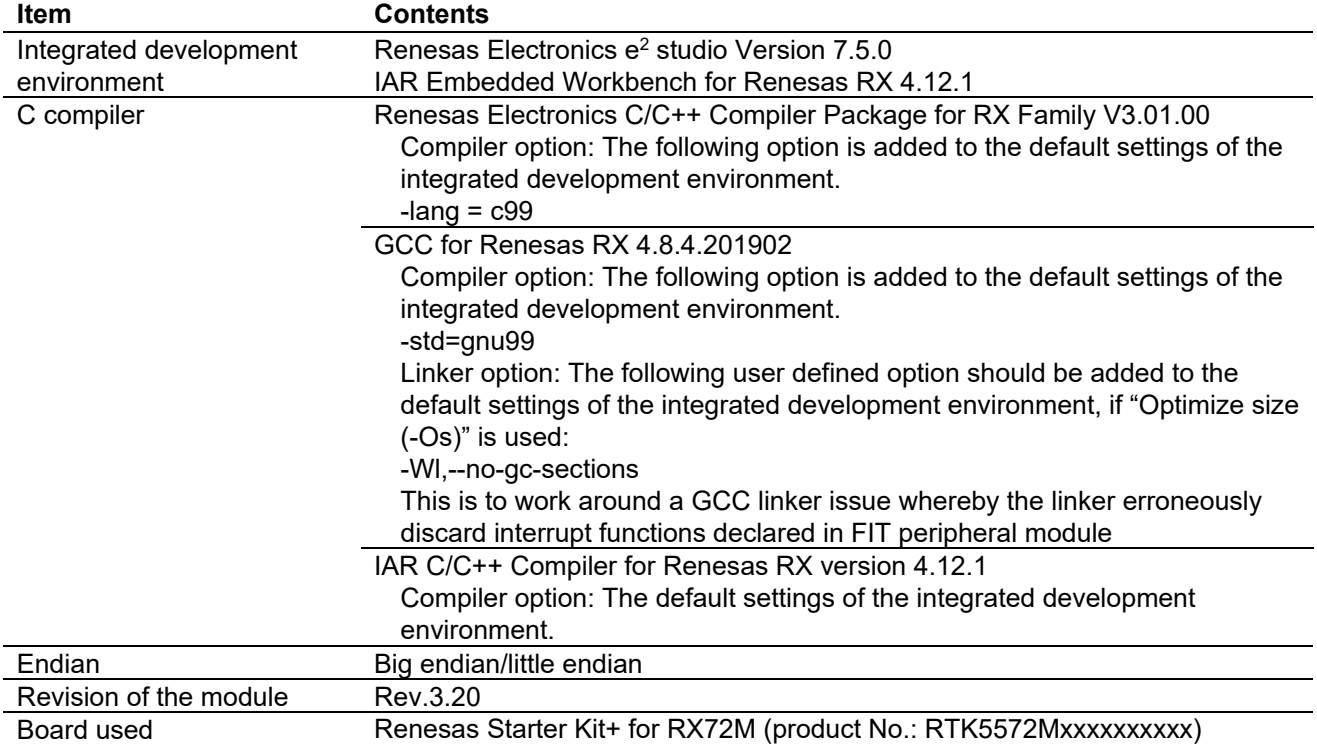

# **Table 6.14 Confirmed Operation Environment (Rev.3.10)**

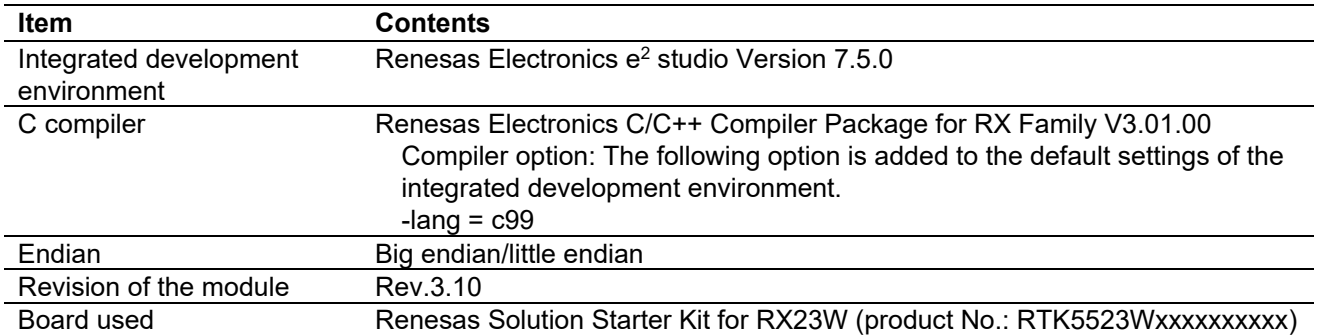

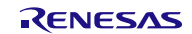

# **Table 6.15 Confirmed Operation Environment (Rev.3.00)**

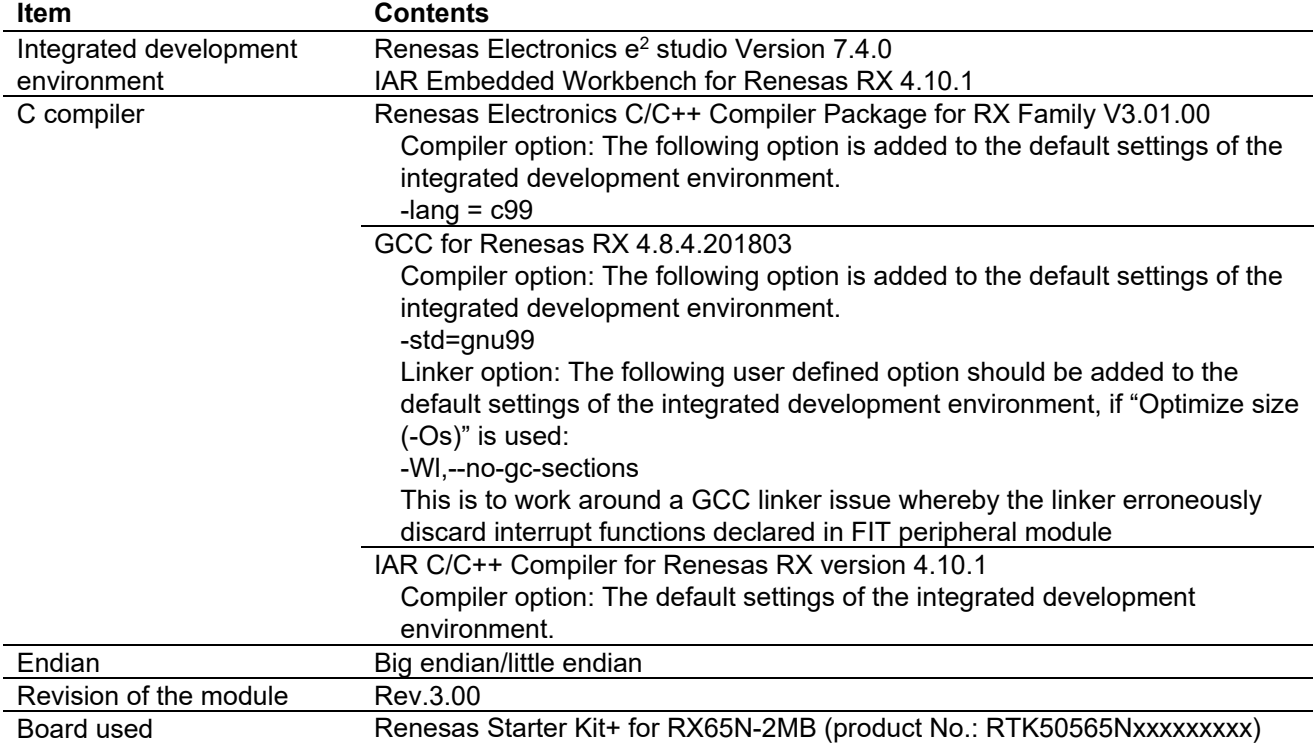

# **Table 6.16 Confirmed Operation Environment (Rev.2.40)**

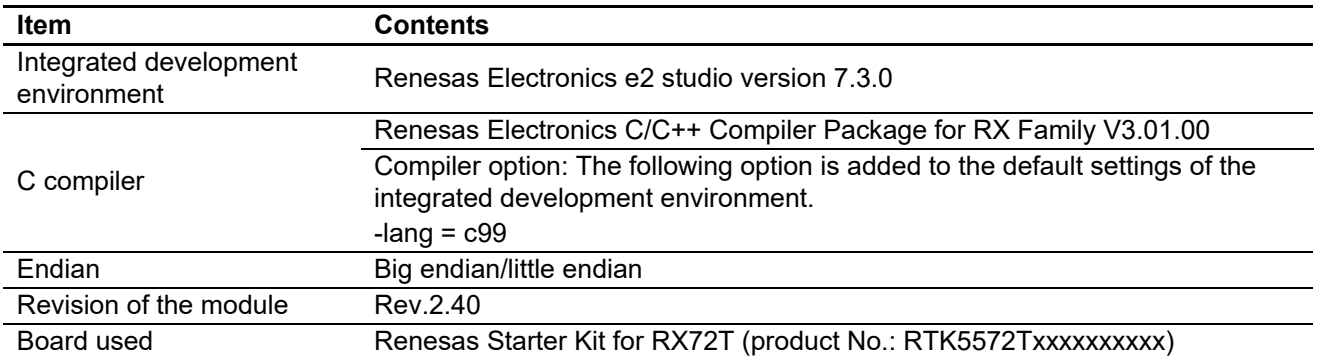

## **Table 6.17 Confirmed Operation Environment (Rev.2.31)**

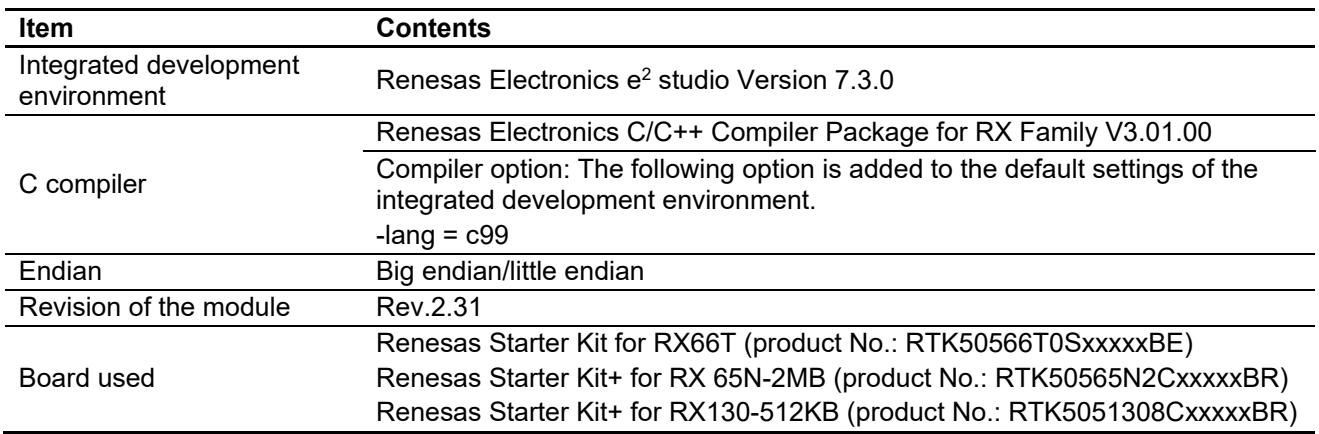

# **Table 6.18 Confirmed Operation Environment (Rev.2.30)**

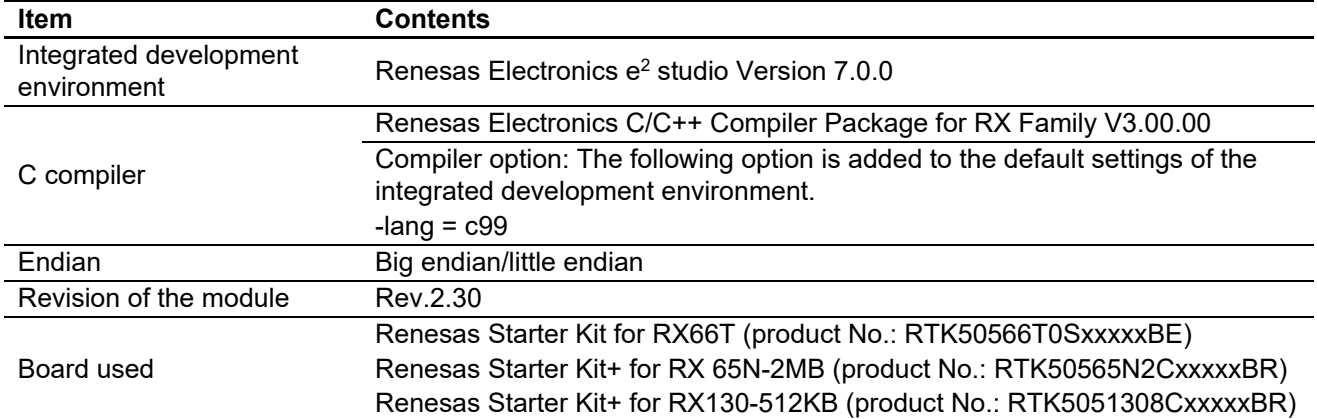

# **Table 6.19 Confirmed Operation Environment (Rev.2.21)**

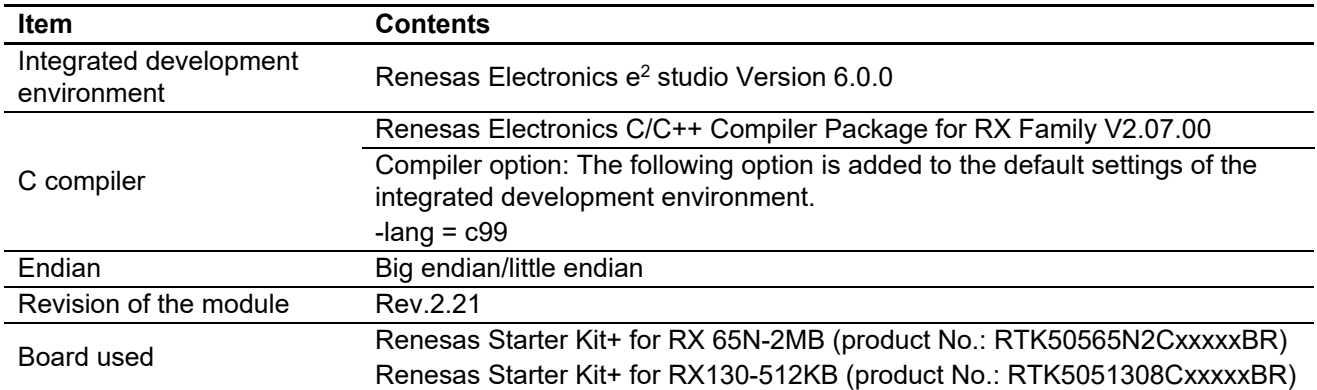

#### **Table 6.20 Confirmed Operation Environment (Rev.2.20)**

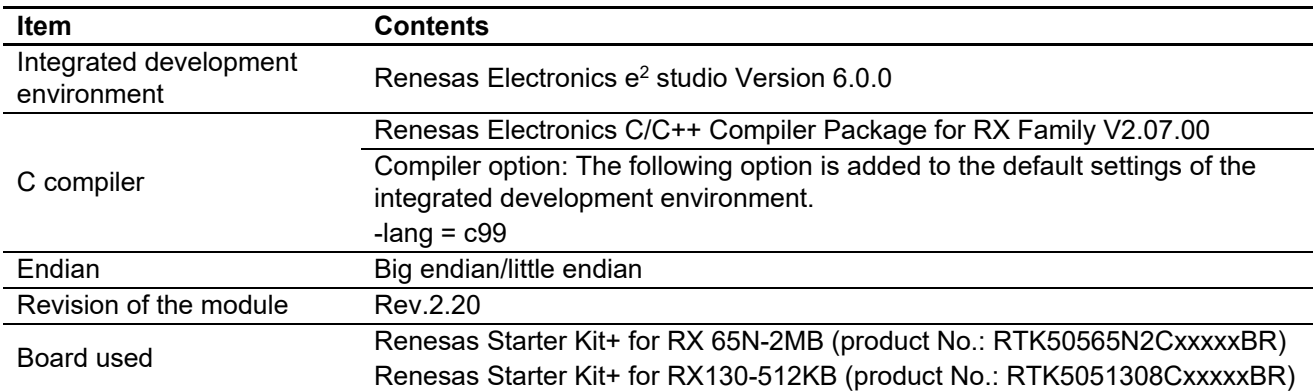

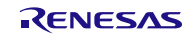

# <span id="page-52-0"></span>**6.2 Troubleshooting**

(1) Q: I have added the FIT module to the project and built it. Then I got the error: Could not open source file "platform.h".

A: The FIT module may not be added to the project properly. Check if the method for adding FIT modules is correct with the following documents:

Using CS+:

Application note "Adding Firmware Integration Technology Modules to CS+ Projects (R01AN1826)"

Using  $e^2$  studio:

Application note "Adding Firmware Integration Technology Modules to Projects (R01AN1723)"

When using a FIT module, the board support package FIT module (BSP module) must also be added to the project. Refer to the application note "Board Support Package Module Using Firmware Integration Technology (R01AN1685)".

(2) Q: I have added the FIT module to the project and built it. Then I got the error: This MCU is not supported by the current r\_irq\_rx module.

A: The FIT module you added may not support the target device chosen in your project. Check the supported devices of added FIT modules.

(3) Q: I have added the FIT module to the project and built it. Then I got an error for when the configuration setting is wrong.

A: The setting in the file "r\_irq\_rx\_config.h" may be wrong. Check the file "r\_irq\_rx\_config.h". If there is a wrong setting, set the correct value for that. Refer to [2.8,](#page-8-0) [Configuration Overview](#page-8-1) for details.

(4) Q: Interrupt does not occur.

A: The pin setting may not be performed correctly. When using this FIT module, the pin setting must be performed. Refer to [4. Pin Setting](#page-41-0) for details.

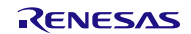

# <span id="page-53-0"></span>**7. Reference Documents**

User's Manual: Hardware The latest version can be downloaded from the Renesas Electronics website.

Technical Update/Technical News The latest information can be downloaded from the Renesas Electronics website.

User's Manual: Development Tools

RX Family Compiler CC-RX User's Manual (R20UT3248)

The latest versions can be downloaded from the Renesas Electronics website.

# <span id="page-53-1"></span>**Related Technical Updates**

This module reflects the content of the following technical updates. None

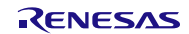

# <span id="page-54-0"></span>**Revision History**

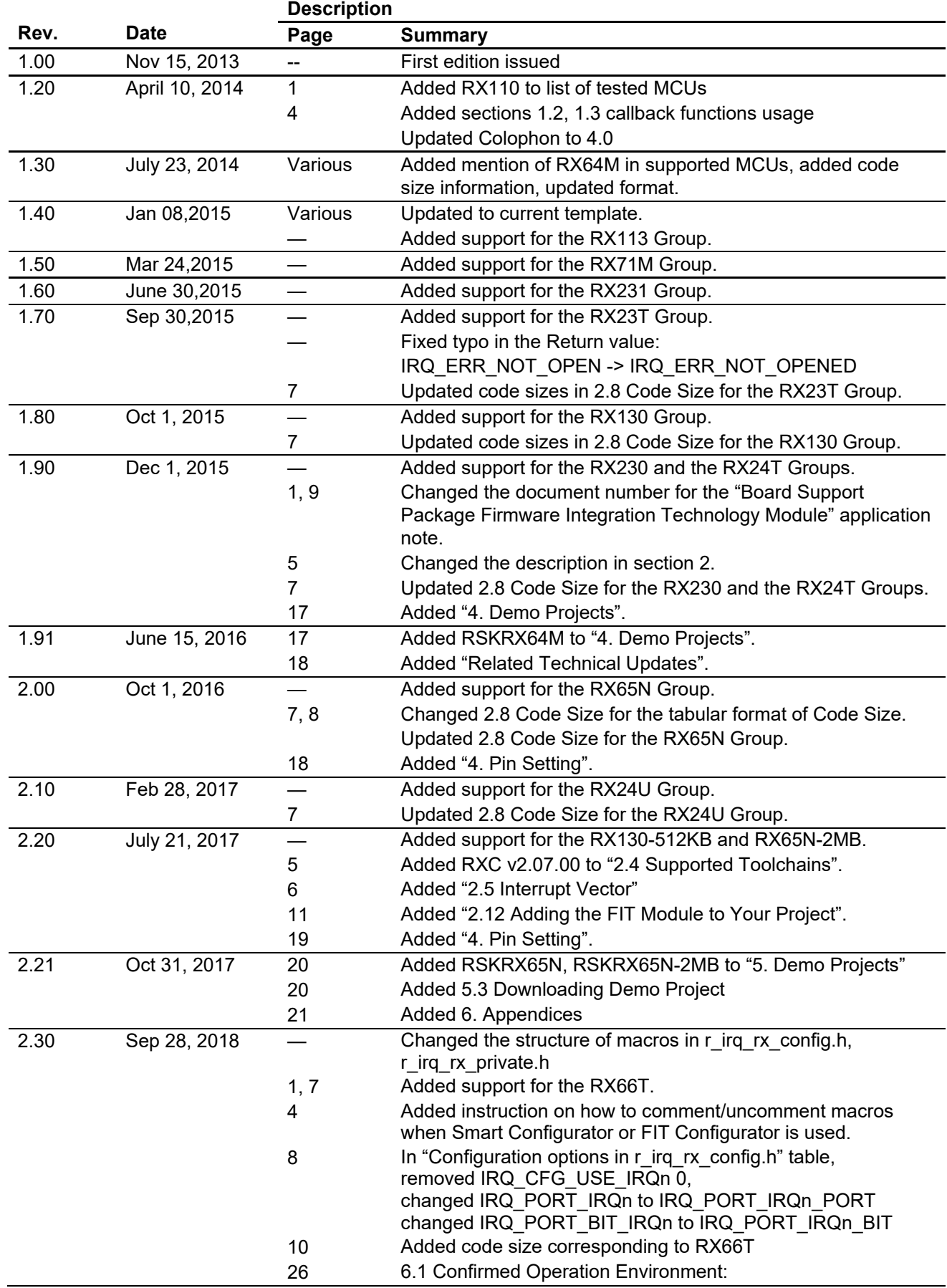

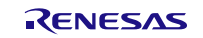

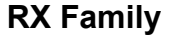

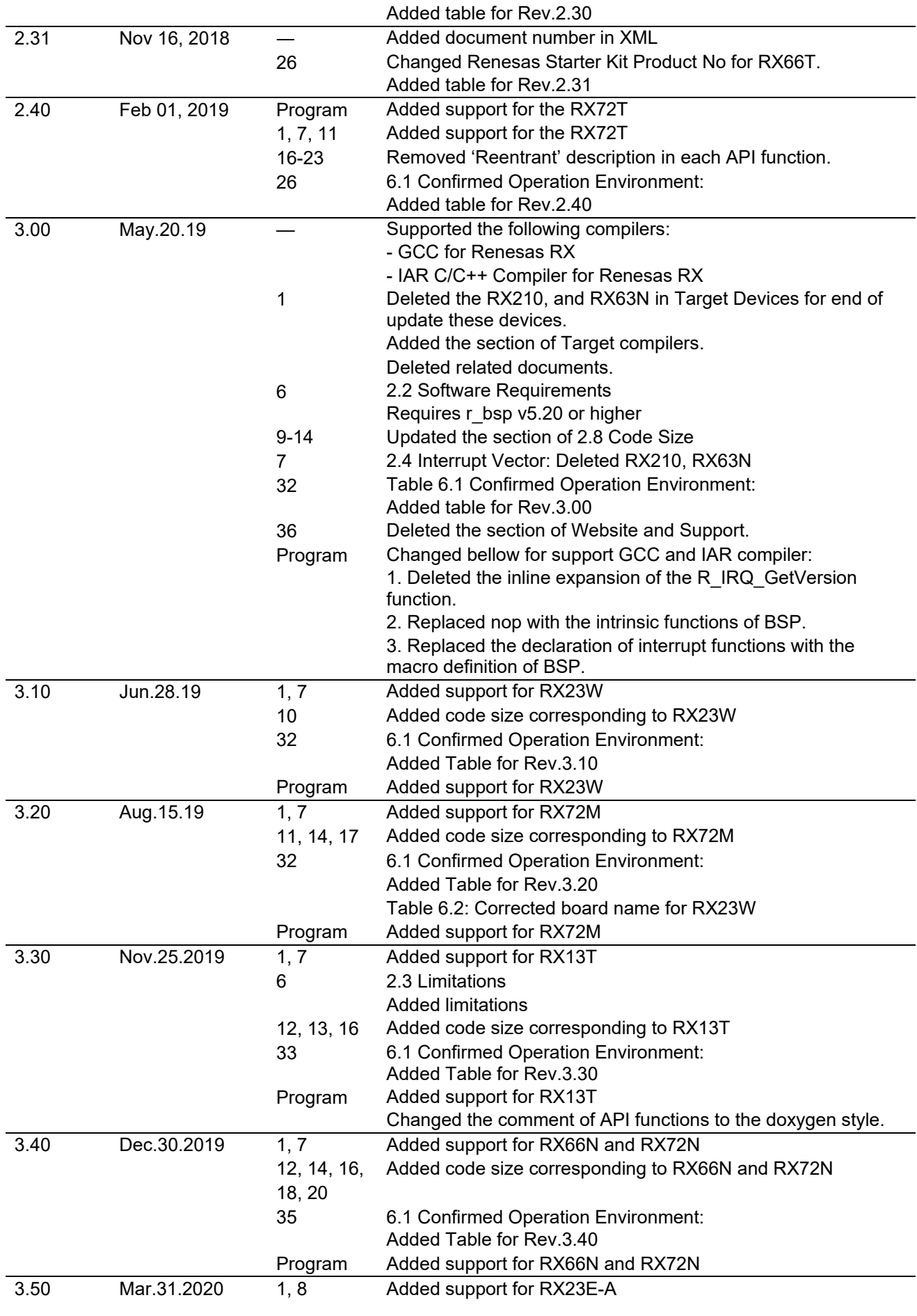

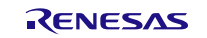

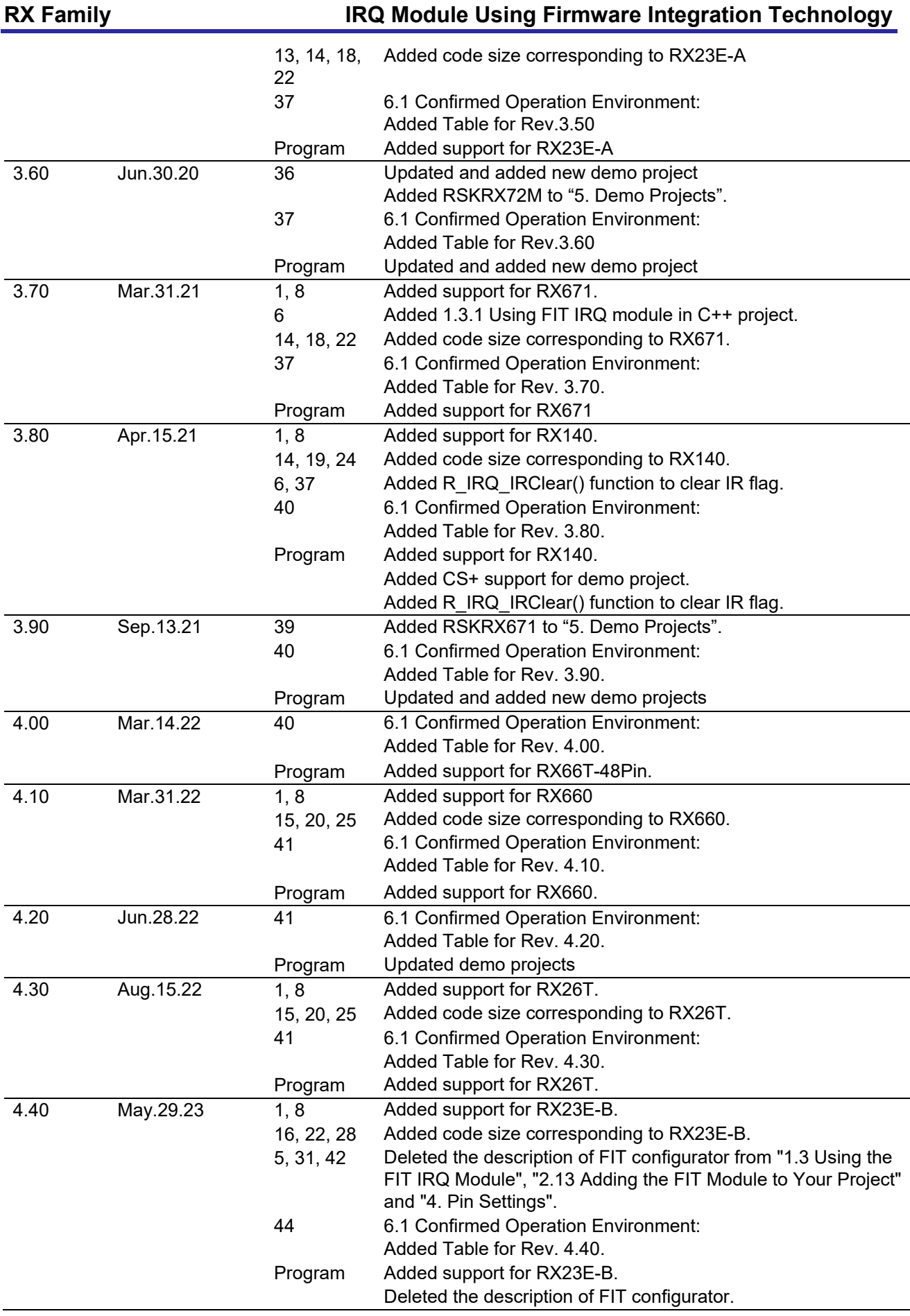

#### **General Precautions in the Handling of Microprocessing Unit and Microcontroller Unit Products**

The following usage notes are applicable to all Microprocessing unit and Microcontroller unit products from Renesas. For detailed usage notes on the products covered by this document, refer to the relevant sections of the document as well as any technical updates that have been issued for the products.

#### 1. Precaution against Electrostatic Discharge (ESD)

A strong electrical field, when exposed to a CMOS device, can cause destruction of the gate oxide and ultimately degrade the device operation. Steps must be taken to stop the generation of static electricity as much as possible, and quickly dissipate it when it occurs. Environmental control must be adequate. When it is dry, a humidifier should be used. This is recommended to avoid using insulators that can easily build up static electricity. Semiconductor devices must be stored and transported in an anti-static container, static shielding bag or conductive material. All test and measurement tools including work benches and floors must be grounded. The operator must also be grounded using a wrist strap. Semiconductor devices must not be touched with bare hands. Similar precautions must be taken for printed circuit boards with mounted semiconductor devices.

2. Processing at power-on

The state of the product is undefined at the time when power is supplied. The states of internal circuits in the LSI are indeterminate and the states of register settings and pins are undefined at the time when power is supplied. In a finished product where the reset signal is applied to the external reset pin, the states of pins are not guaranteed from the time when power is supplied until the reset process is completed. In a similar way, the states of pins in a product that is reset by an on-chip power-on reset function are not guaranteed from the time when power is supplied until the power reaches the level at which resetting is specified.

3. Input of signal during power-off state

Do not input signals or an I/O pull-up power supply while the device is powered off. The current injection that results from input of such a signal or I/O pull-up power supply may cause malfunction and the abnormal current that passes in the device at this time may cause degradation of internal elements. Follow the guideline for input signal during power-off state as described in your product documentation.

4. Handling of unused pins

Handle unused pins in accordance with the directions given under handling of unused pins in the manual. The input pins of CMOS products are generally in the high-impedance state. In operation with an unused pin in the open-circuit state, extra electromagnetic noise is induced in the vicinity of the LSI, an associated shoot-through current flows internally, and malfunctions occur due to the false recognition of the pin state as an input signal become possible.

5. Clock signals

After applying a reset, only release the reset line after the operating clock signal becomes stable. When switching the clock signal during program execution, wait until the target clock signal is stabilized. When the clock signal is generated with an external resonator or from an external oscillator during a reset, ensure that the reset line is only released after full stabilization of the clock signal. Additionally, when switching to a clock signal produced with an external resonator or by an external oscillator while program execution is in progress, wait until the target clock signal is stable.

6. Voltage application waveform at input pin

Waveform distortion due to input noise or a reflected wave may cause malfunction. If the input of the CMOS device stays in the area between  $V_{\parallel}$ (Max.) and V<sub>IH</sub> (Min.) due to noise, for example, the device may malfunction. Take care to prevent chattering noise from entering the device when the input level is fixed, and also in the transition period when the input level passes through the area between  $V_{II}$  (Max.) and  $V_{II}$  (Min.).

7. Prohibition of access to reserved addresses

Access to reserved addresses is prohibited. The reserved addresses are provided for possible future expansion of functions. Do not access these addresses as the correct operation of the LSI is not guaranteed.

8. Differences between products

Before changing from one product to another, for example to a product with a different part number, confirm that the change will not lead to problems. The characteristics of a microprocessing unit or microcontroller unit products in the same group but having a different part number might differ in terms of internal memory capacity, layout pattern, and other factors, which can affect the ranges of electrical characteristics, such as characteristic values, operating margins, immunity to noise, and amount of radiated noise. When changing to a product with a different part number, implement a systemevaluation test for the given product.

#### **Notice**

- 1. Descriptions of circuits, software and other related information in this document are provided only to illustrate the operation of semiconductor products and application examples. You are fully responsible for the incorporation or any other use of the circuits, software, and information in the design of your product or system. Renesas Electronics disclaims any and all liability for any losses and damages incurred by you or third parties arising from the use of these circuits, software, or information.
- 2. Renesas Electronics hereby expressly disclaims any warranties against and liability for infringement or any other claims involving patents, copyrights, or other intellectual property rights of third parties, by or arising from the use of Renesas Electronics products or technical information described in this document, including but not limited to, the product data, drawings, charts, programs, algorithms, and application examples.
- 3. No license, express, implied or otherwise, is granted hereby under any patents, copyrights or other intellectual property rights of Renesas Electronics or others.
- 4. You shall be responsible for determining what licenses are required from any third parties, and obtaining such licenses for the lawful import, export, manufacture, sales, utilization, distribution or other disposal of any products incorporating Renesas Electronics products, if required.
- 5. You shall not alter, modify, copy, or reverse engineer any Renesas Electronics product, whether in whole or in part. Renesas Electronics disclaims any and all liability for any losses or damages incurred by you or third parties arising from such alteration, modification, copying or reverse engineering.
- 6. Renesas Electronics products are classified according to the following two quality grades: "Standard" and "High Quality". The intended applications for each Renesas Electronics product depends on the product's quality grade, as indicated below.
	- "Standard": Computers; office equipment; communications equipment; test and measurement equipment; audio and visual equipment; home electronic appliances; machine tools; personal electronic equipment; industrial robots; etc.

"High Quality": Transportation equipment (automobiles, trains, ships, etc.); traffic control (traffic lights); large-scale communication equipment; key financial terminal systems; safety control equipment; etc.

Unless expressly designated as a high reliability product or a product for harsh environments in a Renesas Electronics data sheet or other Renesas Electronics document, Renesas Electronics products are not intended or authorized for use in products or systems that may pose a direct threat to human life or bodily injury (artificial life support devices or systems; surgical implantations; etc.), or may cause serious property damage (space system; undersea repeaters; nuclear power control systems; aircraft control systems; key plant systems; military equipment; etc.). Renesas Electronics disclaims any and all liability for any damages or losses incurred by you or any third parties arising from the use of any Renesas Electronics product that is inconsistent with any Renesas Electronics data sheet, user's manual or other Renesas Electronics document.

- 7. No semiconductor product is absolutely secure. Notwithstanding any security measures or features that may be implemented in Renesas Electronics hardware or software products, Renesas Electronics shall have absolutely no liability arising out of any vulnerability or security breach, including but not limited to any unauthorized access to or use of a Renesas Electronics product or a system that uses a Renesas Electronics product. RENESAS ELECTRONICS DOES NOT WARRANT OR GUARANTEE THAT RENESAS ELECTRONICS PRODUCTS, OR ANY SYSTEMS CREATED USING RENESAS ELECTRONICS PRODUCTS WILL BE INVULNERABLE OR FREE FROM CORRUPTION, ATTACK, VIRUSES, INTERFERENCE, HACKING, DATA LOSS OR THEFT, OR OTHER SECURITY INTRUSION ("Vulnerability Issues"). RENESAS ELECTRONICS DISCLAIMS ANY AND ALL RESPONSIBILITY OR LIABILITY ARISING FROM OR RELATED TO ANY VULNERABILITY ISSUES. FURTHERMORE, TO THE EXTENT PERMITTED BY APPLICABLE LAW, RENESAS ELECTRONICS DISCLAIMS ANY AND ALL WARRANTIES, EXPRESS OR IMPLIED, WITH RESPECT TO THIS DOCUMENT AND ANY RELATED OR ACCOMPANYING SOFTWARE OR HARDWARE, INCLUDING BUT NOT LIMITED TO THE IMPLIED WARRANTIES OF MERCHANTABILITY, OR FITNESS FOR A PARTICULAR PURPOSE.
- 8. When using Renesas Electronics products, refer to the latest product information (data sheets, user's manuals, application notes, "General Notes for Handling and Using Semiconductor Devices" in the reliability handbook, etc.), and ensure that usage conditions are within the ranges specified by Renesas Electronics with respect to maximum ratings, operating power supply voltage range, heat dissipation characteristics, installation, etc. Renesas Electronics disclaims any and all liability for any malfunctions, failure or accident arising out of the use of Renesas Electronics products outside of such specified ranges.
- 9. Although Renesas Electronics endeavors to improve the quality and reliability of Renesas Electronics products, semiconductor products have specific characteristics, such as the occurrence of failure at a certain rate and malfunctions under certain use conditions. Unless designated as a high reliability product or a product for harsh environments in a Renesas Electronics data sheet or other Renesas Electronics document, Renesas Electronics products are not subject to radiation resistance design. You are responsible for implementing safety measures to guard against the possibility of bodily injury, injury or damage caused by fire, and/or danger to the public in the event of a failure or malfunction of Renesas Electronics products, such as safety design for hardware and software, including but not limited to redundancy, fire control and malfunction prevention, appropriate treatment for aging degradation or any other appropriate measures. Because the evaluation of microcomputer software alone is very difficult and impractical, you are responsible for evaluating the safety of the final products or systems manufactured by you.
- 10. Please contact a Renesas Electronics sales office for details as to environmental matters such as the environmental compatibility of each Renesas Electronics product. You are responsible for carefully and sufficiently investigating applicable laws and regulations that regulate the inclusion or use of controlled substances, including without limitation, the EU RoHS Directive, and using Renesas Electronics products in compliance with all these applicable laws and regulations. Renesas Electronics disclaims any and all liability for damages or losses occurring as a result of your noncompliance with applicable laws and regulations.
- 11. Renesas Electronics products and technologies shall not be used for or incorporated into any products or systems whose manufacture, use, or sale is prohibited under any applicable domestic or foreign laws or regulations. You shall comply with any applicable export control laws and regulations promulgated and administered by the governments of any countries asserting jurisdiction over the parties or transactions.
- 12. It is the responsibility of the buyer or distributor of Renesas Electronics products, or any other party who distributes, disposes of, or otherwise sells or transfers the product to a third party, to notify such third party in advance of the contents and conditions set forth in this document.
- 13. This document shall not be reprinted, reproduced or duplicated in any form, in whole or in part, without prior written consent of Renesas Electronics.
- 14. Please contact a Renesas Electronics sales office if you have any questions regarding the information contained in this document or Renesas Electronics products.
- (Note1) "Renesas Electronics" as used in this document means Renesas Electronics Corporation and also includes its directly or indirectly controlled subsidiaries.
- (Note2) "Renesas Electronics product(s)" means any product developed or manufactured by or for Renesas Electronics.

#### (Rev.5.0-1 October 2020)

# **Corporate Headquarters Contact information**

TOYOSU FORESIA, 3-2-24 Toyosu, Koto-ku, Tokyo 135-0061, Japan [www.renesas.com](https://www.renesas.com/)

For further information on a product, technology, the most up-to-date version of a document, or your nearest sales office, please visit: [www.renesas.com/contact/.](https://www.renesas.com/contact/) 

# **Trademarks**

Renesas and the Renesas logo are trademarks of Renesas Electronics Corporation. All trademarks and registered trademarks are the property of their respective owners.